# **FURUNO**

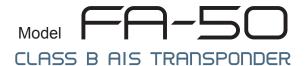

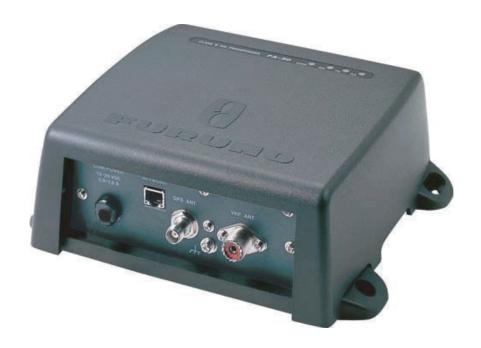

FURUNO ELECTRIC CO., LTD.

www.furuno.com

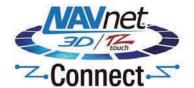

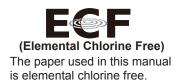

## **FURUNO ELECTRIC CO., LTD.**

9-52, Ashihara-cho, Nishinomiya, 662-8580, JAPAN ·FURUNO Authorized Distributor/Dealer

All rights reserved. Printed in Japan

A: MAR. 2008 N1: MAR 20, 2019

Pub. No. OME-44420-N1 (ETMI) FA-50

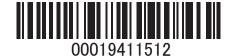

# **IMPORTANT NOTICES**

#### General

- This manual has been authored with simplified grammar, to meet the needs of international users.
- The operator of this equipment must read and follow the descriptions in this manual. Wrong operation or maintenance can cancel the warranty or cause injury.
- Do not copy any part of this manual without written permission from FURUNO.
- If this manual is lost or worn, contact your dealer about replacement.
- The contents of this manual and equipment specifications can change without notice.
- The example screens (or illustrations) shown in this manual can be different from the screens you see on your display. The screens you see depend on your system configuration and equipment settings.
- · Save this manual for future reference.
- Any modification of the equipment (including software) by persons not authorized by FURUNO will
  cancel the warranty.
- The following concern acts as our importer in Europe, as defined in DECISION No 768/2008/EC.
  - Name: FURUNO EUROPE B.V.
  - Address: Ridderhaven 19B, 2984 BT Ridderkerk, The Netherlands
- All brand and product names are trademarks, registered trademarks or service marks of their respective holders.

#### How to discard this product

Discard this product according to local regulations for the disposal of industrial waste. For disposal in the USA, see the homepage of the Electronics Industries Alliance (http://www.eiae.org/) for the correct method of disposal.

#### How to discard a used battery

Some FURUNO products have a battery(ies). To see if your product has a battery, see the chapter on Maintenance. If a battery is used, tape the + and - terminals of battery before disposal to prevent fire, heat generation caused by short circuit.

#### In the European Union

The crossed-out trash can symbol indicates that all types of batteries must not be discarded in standard trash, or at a trash site. Take the used batteries to a battery collection site according to your national legislation and the Batteries Directive 2006/66/EU.

#### In the USA

The Mobius loop symbol (three chasing arrows) indicates that

Ni-Cd and lead-acid rechargeable batteries must be recycled.

Take the used batteries to a battery collection site according to local laws.

#### In the other countries

There are no international standards for the battery recycle symbol. The number of symbols can increase when the other countries make their own recycle symbols in the future.

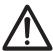

# **SAFETY INSTRUCTIONS**

The operator and installer must read the applicable safety instructions before attempting to install or operate the equipment.

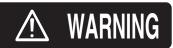

Indicates a potentially hazardous situation which, if not avoided, could result in death or serious injury.

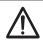

**CAUTION** 

Indicates a potentially hazardous situation which, if not avoided, can result in minor or moderate injury.

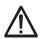

Warning, Caution

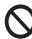

Prohibitive Action

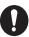

Mandatory Action

## Safety instructions for the operator

# **⚠ WARNING**

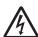

Do not open the shield cover.

Only qualified personnel should work inside the equipment.

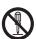

Do not disassemble or modify the equipment.

Fire, electrical shock or serious injury can result.

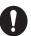

Immediately turn off the power at the power source if

- water leaks into the equipment
- something is dropped into the equipment
- the equipment is emitting smoke or is on fire
- the equipment is emitting strange noises

Continued use of the equipment can cause fire or electrical shock. Contact a FURUNO dealer or agent for service.

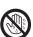

Do not operate the equipment with wet hands.

Electrical shock can result.

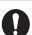

Use the proper fuse.

Use of the wrong fuse can cause fire or electrical shock.

# **⚠ WARNING**

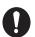

Do not place liquid-filled containers on the top of the equipment.

Fire or electrical shock can result if a liquid spills into the equipment.

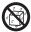

Make sure no rain or water splash leaks into the equipment.

Fire or electrical shock can result if water leaks into the equipment.

Warning labels are attached to the equipment. Do not remove these labels. If a label is missing or illegible, contact a FURUNO agent or dealer replacement.

To avoid electrical shock, do not remove cover. No user-serviceable parts inside.

do Typo ser-Cod

Name: Warning Label (1) Type: 86-003-1011-1 Code No.: 100-236-232-10

## **⚠** WARNING **⚠**

To avoid electrical shock, do not remove cover. No user-serviceable parts inside.

Name: Warning Label (2) Type: 86-129-1001-1 Code No.: 100-236-742-10

## Safety instructions for the installer

# **№ WARNING**

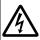

ELECTRICAL SHOCK HAZARD Do not open the equipment unless totally familiar with electrical circuits and service manual.

Only qualified personnel should work inside the equipment.

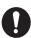

Turn off the power at the switchboard before beginning the installation.

Fire or electrical shock can result if the power is left on.

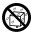

Do not install the equipment where it may get wet from rain or water splash.

Water in the equipment can result in fire, electrical shock or damage to the equipment.

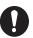

Be sure that the power supply is compatible with the voltage rating of the equipment.

Connecting an incompatible power supply can cause fire or damage the equipment. The voltage rating appears on the inlet of power.

#### Radiation Hazard

# **MARNING**

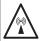

Do not approach the antenna closer than 0.4 m (MPE by FCC) when it is transmitting.

The antenna emits radio waves which can be harmful to the human body.

| RF power density on antenna aperture | Distance | Description required by |
|--------------------------------------|----------|-------------------------|
| 100 W/m <sup>2</sup>                 | Nil      | IEC 60945               |
| 10 W/m <sup>2</sup>                  | 0.1 m    | IEC 60945               |
| 2 W/m <sup>2</sup>                   | 0.4 m    | MPE by FCC              |

(MPE: Minimum Permissible Exposure)

# **CAUTION**

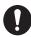

Observe the following compass safe distances to prevent interference to a magnetic compass:

|           | Standard | Steering |
|-----------|----------|----------|
|           | compass  | compass  |
| FA-50     | 0.30 m   | 0.30 m   |
| PR-240    | 0.90 m   | 0.60 m   |
| GVA-100-T | 0.30 m   | 0.30 m   |
| DB-1      | 0.30 m   | 0.30 m   |

# **TABLE OF CONTENTS**

|        | VORD                              |      |
|--------|-----------------------------------|------|
| SYSTE  | M CONFIGURATIONS                  | vii  |
| 1. INS | STALLATION                        | 1-1  |
| 1.1    |                                   |      |
|        | AIS Transponder FA-50             |      |
| 1.3    | •                                 |      |
| 1.4    | GPS Antenna                       |      |
| 1.5    |                                   |      |
| 1.6    | AC-DC Power Supply (option)       |      |
| 1.7    |                                   |      |
| 1.8    | Setting and Adjustments           | 1-17 |
|        | 1.8.1 COM PORT setup, Network sep | 1-17 |
|        | 1.8.2 Ship static                 | 1-21 |
| 2. OP  | ERATION                           | 2-1  |
| 2.1    |                                   |      |
| 2.2    | RX Message Log                    | 2-2  |
| 2.3    | Own Vessel Data Display           | 2-3  |
| 2.4    | Alarm Status                      | 2-6  |
| 2.5    | Sensor Status                     | 2-7  |
| 2.6    | TX Power                          | 2-7  |
| 2.7    | Silent                            | 2-8  |
| 3. MA  | INTENANCE,                        |      |
| TR     | OUBLESHOOTING3-1                  |      |
| 3.1    | Maintenance                       | 3-1  |
| 3.2    | Replacing the Fuse                |      |
| 3.3    | Troubleshooting                   | 3-2  |
| 3.4    | Diagnostics                       | 3-3  |
| 3.5    | List of Terms                     |      |
| APPEN  | DIX 1 MENU TREE                   | AP-1 |
|        | DIX 2 VHF CHANNEL LISTS           |      |
|        | DIX 3 PARTS LIST, LOCATIONS       |      |
|        | DIX 4 DIGITAL INTERFACE           |      |
|        | FICATIONS                         | _    |
|        | NG LISTS                          |      |
|        | NE DRAWINGS                       |      |
|        | CONNECTION DIAGRAM                |      |
| INDEX. |                                   |      |

# **FOREWORD**

#### A Word to the Owner of the FA-50

Congratulations on your choice of the FURUNO FA-50 AIS Transponder. We are confident you will see why the FURUNO name has become synonymous with quality and reliability.

Since 1948, FURUNO Electric Company has enjoyed an enviable reputation for quality marine electronics equipment. This dedication to excellence is furthered by our extensive global network of agents and dealers.

This equipment is designed and constructed to meet the rigorous demands of the marine environment. However, no machine can perform its intended function unless operated and maintained properly. Please carefully read and follow the recommended procedures for operation and maintenance.

Thank you for considering and purchasing FURUNO equipment.

#### **Features**

The FA-50 is a Class B AIS (Automatic Identification System) capable of exchanging navigation and ship data between own ship and other ships or coastal stations. It complies with IMO MSC. 140(76) Annex 3, A.694, ITU-R M.1371-5 and DSC ITU-R M.825-3. It also complies with IEC 60945 (EMC and environmental conditions) and IEC 62287-1.

FA-50 consists of VHF and GPS antennas, a transponder unit and several associated units. The transponder contains a VHF transmitter, two TDMA receivers on two parallel VHF channels, interface, communication processor, and internal GPS receiver. The internal GPS is a 12-channel all-in-view receiver with a differential capability. It also gives position, COG and SOG when the external GPS. FA-50 receives DSC, time-sharing with TDMA receiver.

The main features are:

- Safety of navigation by automatically exchanging navigational data
- Static data
  - MMSI (Maritime Mobile Service Identity)
  - · Call sign & Ship's name
  - · Type of ship
  - Location of position-fixing antenna on the ship
- Dynamic data
  - · Ship's position with accuracy indication and integrity status
  - Universal Time Coordinated (UTC)
  - Course over ground (COG)
  - Speed over ground (SOG)
  - Heading
- Voyage-related data
  - Hazardous cargo (type)
- Short safety-related messages are receivable.

- Interfaces for radar, PC for future networking expansion
- GPS/VHF combined antenna for easy installation available
- Built-in GPS receiver for position-fixing device

# **Program Version**

| Item                                  | Program No. | Version No. | Date       |
|---------------------------------------|-------------|-------------|------------|
| FA-50 AIS Transponder<br>Main Program | 0550233     | 02.xx       | April 2017 |

<sup>&</sup>quot;xx" denotes minor modifications.

## **CE** declaration

With regards to CE declarations, please refer to our website (www.furuno.com), for further information about RoHS conformity declarations.

# **SYSTEM CONFIGURATIONS**

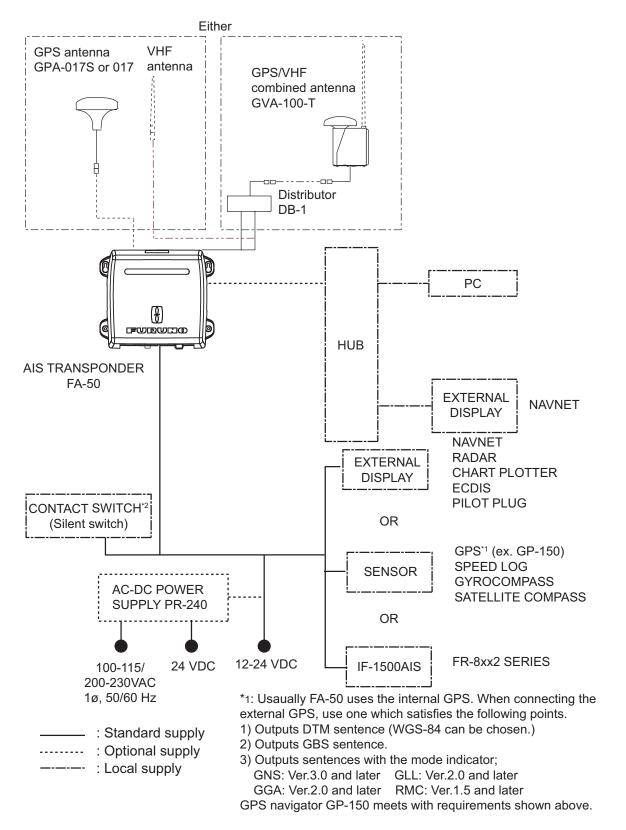

<sup>\*2:</sup> Only for ships that are not required to carry a class B transponder.

This page is intentionally left blank.

# 1. INSTALLATION

# 1.1 Equipment List

## Standard supply

| Name             | Туре                    | Code No.       | Qty   | Remarks                                                                        |
|------------------|-------------------------|----------------|-------|--------------------------------------------------------------------------------|
| AIS transponder  | FA-50                   | -              | 1     |                                                                                |
| Antenna unit     | GVA-100-T               | -              | 1     | GPS/VHF combined                                                               |
|                  | GPA-017S                | -              | 1 set | GPS antenna                                                                    |
|                  | GPA-017                 | -              | 1 set | GPS antenna w/10 m cable                                                       |
| Distributor Unit | DB-1                    | -              | 1     | For GVA-100-T                                                                  |
| Spare parts      | SP05-05801              | 001-031-960    | 1 set | 4A fuses (Type: FGMB<br>125V 4A, Code No.:<br>000-157-482-10)                  |
| Installation     | CP24-00502              | 005-955-560    | 1 set | For GPA-017S                                                                   |
| materials        | CP05-11401              | 001-031-970    | 1 set | For FA-50, self-tapping screws (Type: 4x20, Code No.: 000-158-850-10)          |
|                  | TNC-PS/PS-<br>3D-L15M-R | 000-133-670-11 | 1     | For GPA-017S, 15 m cable                                                       |
|                  | CP24-00101              | 005-950-730    | 1 set | For DB-1, self-tapping<br>screws (Type: 4x30,<br>Code No.: 000-162-<br>659-10) |
|                  | CP24-00141              | 005-952-330    | 1     | For GVA-100-T                                                                  |

#### 1. INSTALLATION

## **Optional supply**

| Name                        | Туре                    | Code No.       | Remarks                    |
|-----------------------------|-------------------------|----------------|----------------------------|
| AC-DC power supply          | PR-240                  | -              |                            |
| Antenna                     | CX4-3/FEC               | 001-474-340-00 |                            |
|                             | FAB-151D                | 001-144-490-10 |                            |
| Antenna Fixing<br>Bracket   | N173F/FEC               | 001-474-350-00 | For CX4-3/FEC (φ49-<br>90) |
|                             | N174F/FEC               | 001-494-890-00 | For CX4-3/FEC (φ30-<br>61) |
|                             | CP05-14001              | 001-430-360    | Bracket M-15AS1            |
| Antenna cable set           | CP20-02700              | 004-381-160    | For GPA-017S               |
|                             | CP20-02710              | 004-381-170    | For GPA-017S               |
|                             | CP24-00300              | 000-041-938    | For GVA-100-T              |
|                             | CP24-00310              | 000-041-939    | For GVA-100-T              |
| Coaxial cable               | TNC-PS/PS-3D-<br>L15M-R | 000-133-670-11 | TNC-TNC, 15 m              |
| Distributor Unit            | DB-1                    | -              |                            |
| Right-angle antenna base    | No.13-QA330             | 000-803-239    | For GPA-017/S              |
| L-angle antenna base        | No.13-QA310             | 000-803-240    | For GPA-017/S              |
| Antenna base for rail mount | No.13-RC5160            | 000-806-114    | For GPA-017/S              |
| Mast mount fixture          | CP20-01111              | 004-365-780    | For GPA-017/S              |
| LAN cable                   | P5E-4PTX-BL<br>L=2M     | 000-164-634-10 | 2 m                        |
|                             | P5E-4PTX-BL<br>L=10M    | 000-164-637-10 | 10 m                       |
| Cable assy                  | MJ-A6SPF0017-<br>010C   | 000-159-704-11 | For NavNet vx2, 1 m        |
|                             | MJ-A6SPF0017-<br>050C   | 000-159-705-11 | For NavNet vx2, 5 m        |
|                             | MJ-A6SPF0017-<br>100C   | 000-159-706-11 | For NavNet vx2, 10 m       |
|                             | MJ-A6SPF0017-<br>200C   | 000-159-707-11 | For NavNet vx2, 20 m       |
|                             | MJ-A6SPF0017-<br>300C   | 000-159-708-11 | For NavNet vx2, 30 m       |
| AIS INTERFACE<br>UNIT       | IF-1500AIS              | 000-090-565    |                            |

**Note:** One FA-50 can be installed on a network.

## 1.2 AIS Transponder FA-50

#### Mounting considerations, mounting

The FA-50 can be mounted on a desktop, deck or on a bulkhead. When selecting a mounting location, keep the following points in mind:

- The temperature and humidity should be moderate and stable.
- Locate the unit away from exhaust pipes and vents.
- · The mounting location should be well ventilated.
- Mount the unit where shock and vibration are minimal.
- Keep the unit away from electromagnetic field-generating equipment such as motors and generators.
- A magnetic compass will be affected if the FA-50 is placed too close to it. Observe
  the compass safe distances noted in the safety instructions to prevent disturbance
  to the magnetic compass.

Fix the unit to the mounting location with 4x20 self-tapping screws (supplied).

## 1.3 VHF Antenna

#### Location

The location of the AIS VHF-antenna should be carefully considered. Digital communication is more sensitive than analog/voice communication to interference created by reflections in obstructions like masts and booms. It may be necessary to relocate the VHF radiotelephone antenna to minimize interference effects. To minimize interference effects, the following guidelines apply:

- The AIS VHF antenna should be placed in an elevated position that is as free as
  possible with a minimum of 0.5 meters in the horizontal direction from constructions
  made of conductive materials. The antenna should not be installed close to any
  large vertical obstruction. The objective for the AIS VHF antenna is to see the horizon freely through 360 degrees.
- There should not be more than one antenna on the same plane. The AIS VHF antenna should be mounted directly above or below the ship's primary VHF radiotelephone antenna, with no horizontal separation and with a minimum of 2.8 meters vertical separation. If it is located on the same plane as other antennas, the distance apart should be at least 10 meters.
- Install the VHF whip antenna (option) referring to the outline drawing at the back of this manual. Separate this antenna from other VHF radiotelephone antennas as shown below to prevent interference to the FA-50.

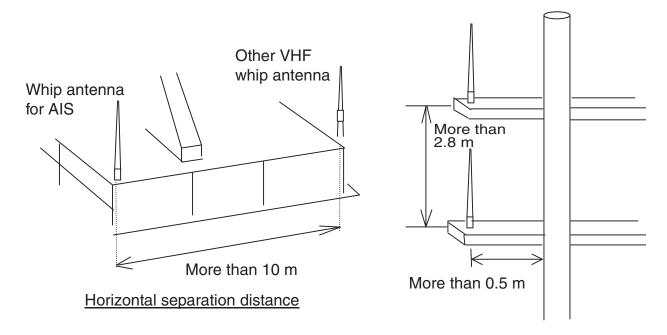

Vertical separation distance

#### Cabling

- Use coaxial cable type 5D-2V or the equivalent.
- The cable should be kept as short as possible to minimize signal attenuation, and the maximum length is 50 meters.
- All outdoor-installed connectors on coaxial cables should be fitted with preventive isolation such as vulcanizing tape to protect against water penetration into the antenna cable.
- Coaxial cables should be installed in separate signal cable channels/tubes and at least 10 cm away from power supply cables. Crossing of cables should be done at right angles (90 degrees). The minimum bend radius of the coaxial cable should be 5 times the cable's outer diameter.

## 1.4 GPS Antenna

Install the GPS antenna unit referring to the outline drawing at the back of this manual. When selecting a mounting location for the antenna, keep in mind the following points.

- Select a location out of the radar beam. The radar beam will obstruct or prevent reception of the GPS satellite signal.
- There should be no interfering object within the line-of-sight to the satellites. Objects
  within line-of-sight to a satellite, for example, a mast, may block reception or prolong
  acquisition time.
- Mount the antenna unit as high as possible to keep it free of interfering objects and water spray, which can interrupt reception of GPS satellite signal if the water freezes.

#### Extending antenna cable

Three types of antenna cable extensions are optionally available.

Antenna cable set CP20-02700

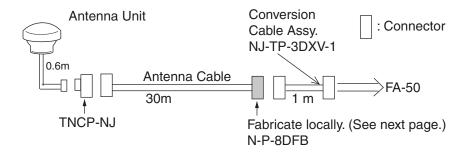

Waterproofing connector

Wrap connector with vulcanizing tape and then vinyl tape. Bind the tape end with a cable-tie.

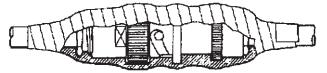

- Antenna cable set CP20-02710 (8D-FB-CV, 50 m)
- Connect the cable the same as 1) above.

**Note:** The length of this cable should be less than 20 m to prevent signal loss. The coax. coupling cable assy.(type: NJ-TP-3DXV-1, code no. 000-123-809), coaxial connector (N-P-8DFB; supplied), vulcanizing tape and vinyl tape are required. Fabricate both ends of the cable as shown in the figure on the next page.

#### How to attach the connector N-P-8DFB for cable 8D-FB-CV

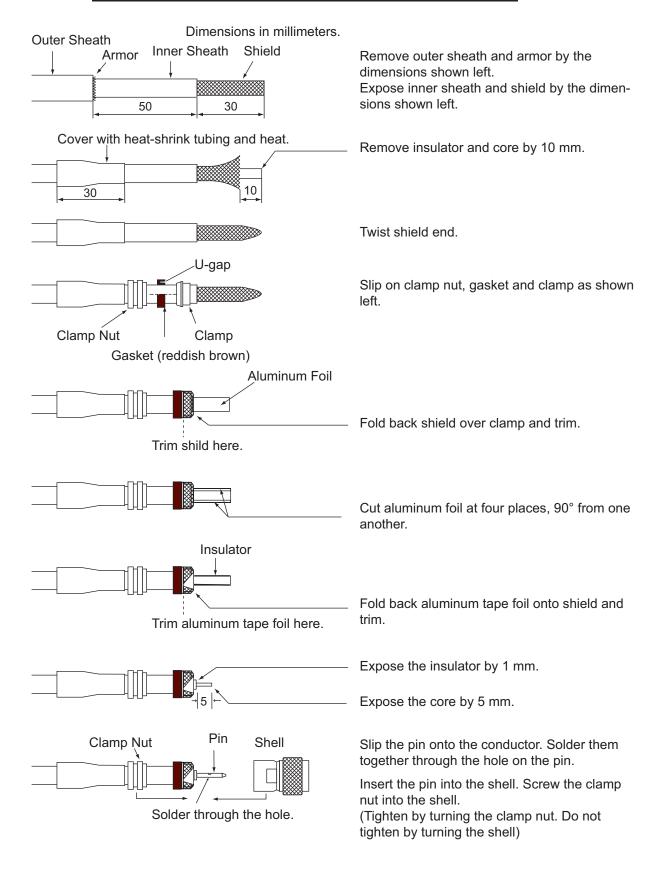

### How to attach the connector N-P-8DSFA for cable 8D-FB-CV

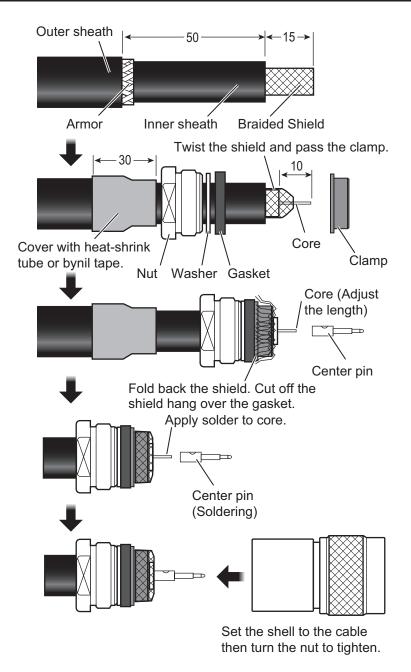

## 1.5 GPS/VHF Combined Antenna

Install the combined antenna unit referring to the outline drawing. When selecting a mounting location for the antenna, keep in mind the following points.

- Select a location out of the radar beam. The radar beam will obstruct or prevent reception of the GPS satellite signal.
- There should be no interfering object within the line-of-sight to the satellites. Objects
  within line-of-sight to a satellite, for example, a mast, may block reception or prolong
  acquisition time.
- Mount the antenna unit as high as possible. Mounting it this way keeps it free of interfering objects and water spray, which can interrupt reception of GPS satellite signal if the water freezes.

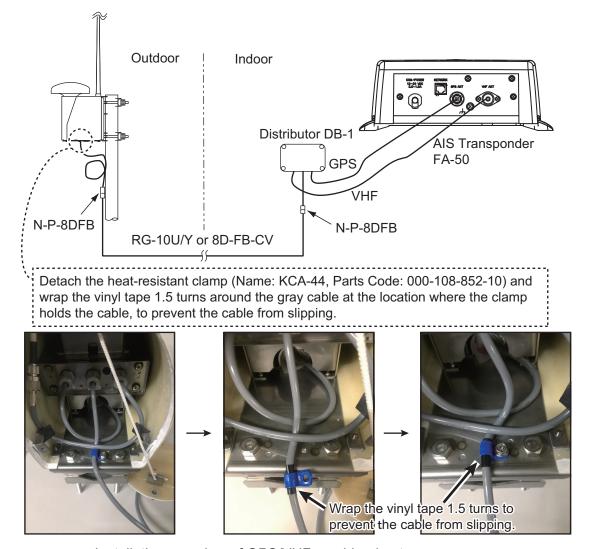

Installation overview of GPS/VHF combined antenna

# Installing the VHF antenna CX4-3/FEC or FAB-151D to the combined antenna GVA-100-T

The compatibility of VHF antenna (CX4-3/FEC or FAB-151D) with the GVA-100-T differs with GVA-100-T's serial number.

Compatibility of CX4-3/FEC, FAB-151D and GVA-100-T

| Serial No.       | FAB-151D | CX4-3/FEC |
|------------------|----------|-----------|
| 000101 to 019999 | OK       | NG        |
| 020000 and after | OK       | OK        |

To install the VHF antenna CX4-3/FEC or FAB-151D to the combined antenna GVA-100-T (with serial number 020000 and after), follow the below procedures.

1. Unfasten the upset head bolts (M3, 4pcs.) at the back side of the GVA-100-T.

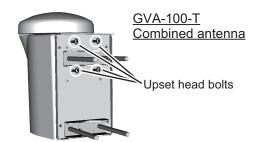

2. Turn the GVA-100-T upside-down, then unfasten three screws with captive washers (M3, 3pcs.) on the bottom cover to detach it.

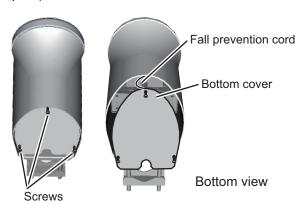

3. Remove the cushioning material from the connector of the cable to connect with VHF antenna CX4-3/FEC (MP-3D-360).

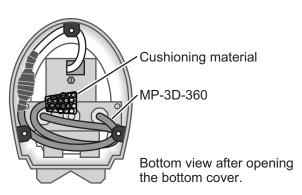

4. Insert the CX4-3/FEC to the GVA-100-T from the connector side.

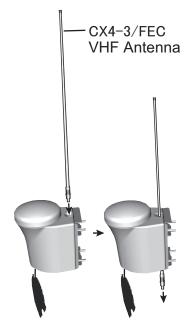

5. Connect the MP-3D-360 connector to the CX4-3/FEC and wrap the junction of the connectors with self-vulcanizing tape and vinyl tape. Apply adhesive to the connectors.

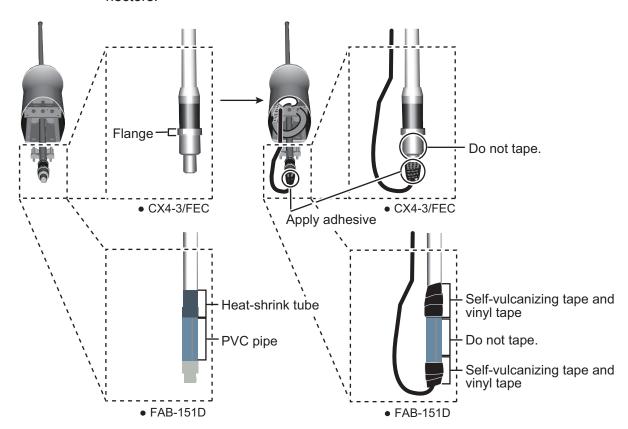

6. Raise the CX4-3/FEC or FAB-151D upward and tighten with the upset head bolts unfastened with step 1.

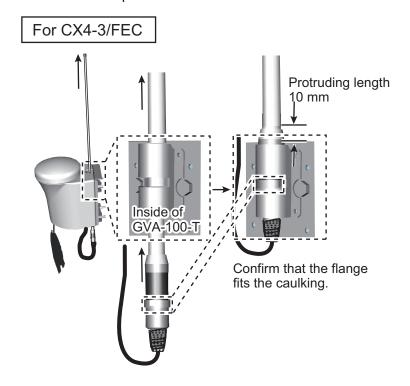

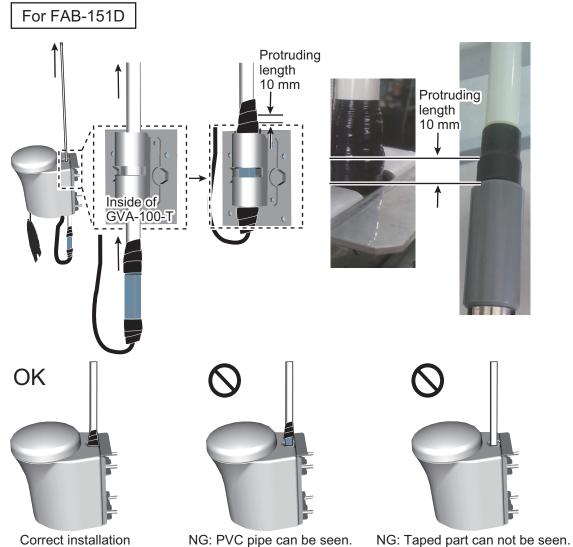

7. Fasten the bottom cover to the GVA-100-T.

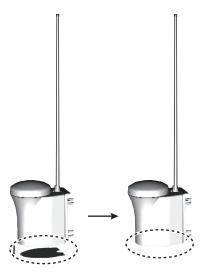

### **Mounting procedure**

- 1. Dismount the bottom cover, cut the cable-tie inside the unit and take out the coaxial connector attached to the combined box.
- 2. Loosen four screws to loosen whip antenna fixture and pull out the coaxial connector coming from the combined box through the hole in the whip antenna fixture.
- Connect the coaxial connector to the whip antenna base and wrap the junction part of the whip antenna with vulcanizing tape and then vinyl tape for waterproofing.
- 4. Insert the whip antenna from the top of the combined antenna.
- 5. Secure the whip antenna with whip antenna fixture.
- 6. Using a new plastic band (supplied), secure the cables and coaxial connector inside the antenna case.
- 7. Mount the bottom cover.
- 8. Fix the GPS/VHF combined antenna to the ship's stanchion (40 to 50 mm diameter) with antenna fixing brackets, flat washers and hex. nuts. For 60 to 80 mm diameter stanchion, the mast fixing kit (Type: OP24-5, Code No.: 005-954-510) is necessary.

**Note:** Coat the exposed parts of bolts and nuts with silicon sealant.

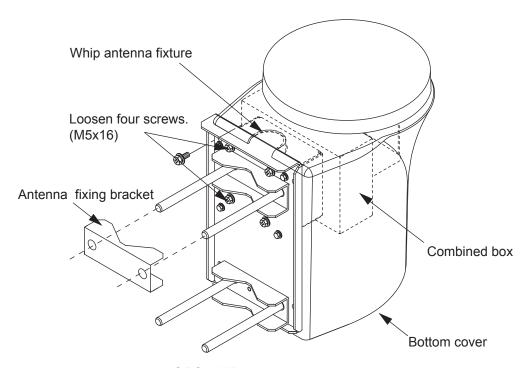

GPS/VHF combined antenna

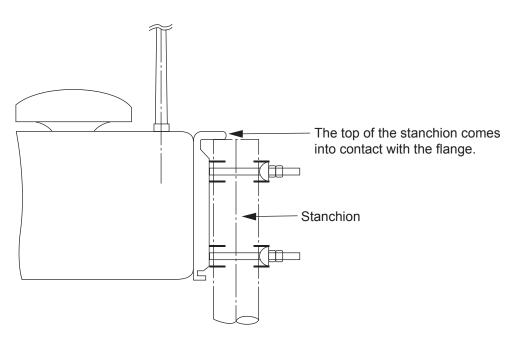

#### **Installing distributor DB-1**

The length of the cable between the distributor and transponder is 1 m so locate the distributor within 1 m from the transponder. Fix the distributor on the bulkhead, facing the cable entrance downward. Remove the lid of the distributor and secure the distributor with two self-tapping screws.

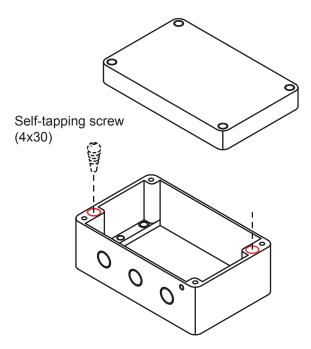

**Note:** Be sure no foreign material or water enters the distributor.

# 1.6 AC-DC Power Supply (option)

When selecting a mounting location for the unit, keep the following in mind:

- Keep the unit out away from areas subject to water splash.
- Locate the unit away from exhaust pipes and vents.
- The mounting location should be well ventilated.
- Mount the unit where shock and vibration are minimal.
- A magnetic compass will be affected if the unit is placed too close to it. Observe the following compass safe distances to prevent disturbance to the magnetic compass:
  - Steering compass: 0.6 m
  - · Standard compass: 0.9 m

Fix the unit with four self-tapping screws (4x16) to a desktop or the deck. It is not necessary to open the cover.

#### 1.7 Wiring

Connect power source, LAN cable, VHF antenna and ground wires as shown below.

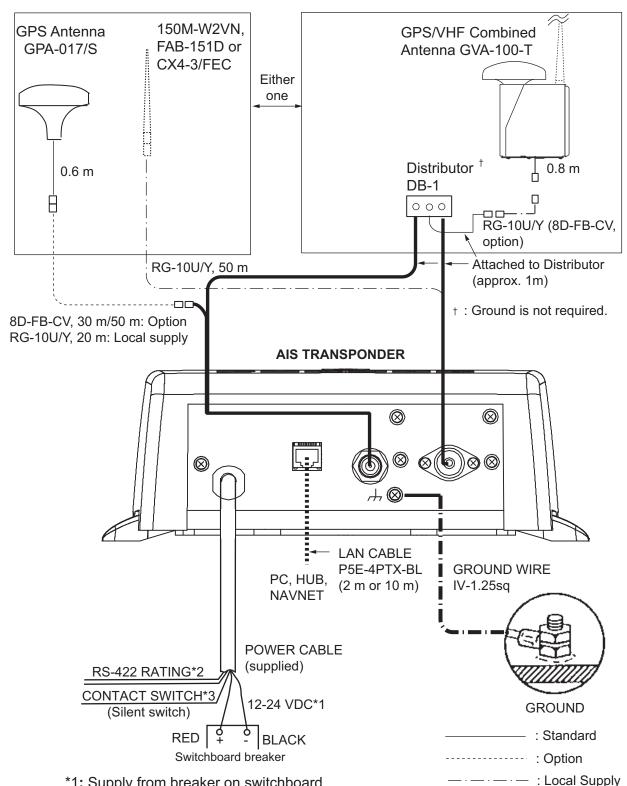

<sup>\*1:</sup> Supply from breaker on switchboard.

<sup>\*2:</sup> If COM lines (connection for NavNet, sensor) are not used, tape them to prevent short circuit.

<sup>\*3:</sup> If CONTACT SWITCH line is not used, tape them to prevent short circuit.

### Connection with the PC and NavNet vx2/3D

The FA-50 may be connected to a PC, or to both PC and NavNet vx2/3D. See the figure below for connection examples.

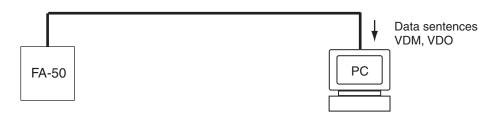

#### **DIRECT CONNECTION**

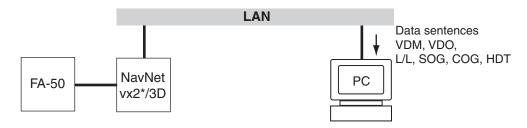

#### NavNet vx2/3D CONNECTION

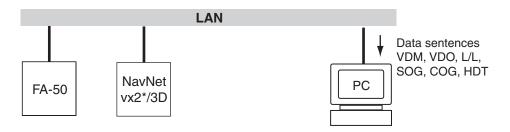

NavNet vx2/3D CONNECTION

\*Required updating software.

## 1.8 Setting and Adjustments

After installing the equipment, set up the COM port, Network and own ship's static information (MMSI, ship's name, call sign, antenna position and type of ship). The FA-50 is set up from the PC or external display. The procedure below shows how to set up from a PC.

**Note:** Click Tools>Internet Options>Connections>LAN settings, and uncheck the "Use a proxy server for your LAN" before the setting.

### 1.8.1 COM PORT setup, Network sep

**Note:** Only one FA-50 may be connected to the network.

#### Start up

1. Start up the PC and enter IP address and subnet mask.

(Windows® 2000 Windows®XP)

- 1) Right-click [My Network] and left-click [Properties].
- 2) Right-click [Local Area Network] and left-click [Properties].
- 3) Select [Internet Protocol and Properties].
- 4) Enter IP address 172.31.24.xxx (xxx=any three digits from 1 to 254, except 3).
- 5) Enter subnet mask 255.255.0.0.

(Windows Vista®)

- 1) Right-click [Network] and left-click [Properties].
- 2) Right-click [Manage network connections].
- 3) Right-click [Local Area Connection] and left-click [Properties].
- 4) Choose [Internet Protocol Version 4 (TCP/IPv4)] and left-click [Properties] button.
- Choose [Use the following IP address].
- 6) Enter "172.31.24.xxx" in IP address. "xxx" should be 0 to 254 other than 3.
- 7) Enter subnet mask 255.255.0.0.
- 8) Left-click [OK] button.

(Windows 7<sup>®</sup>)

- 1) Right-click [Network] and left-click [Properties].
- 2) Left-click [Change adapter options].
- 3) Right-click [Local Area Connection] and left-click [Properties].
- 4) Choose [Internet Protocol Version 4 (TCP/IPv4)] and left-click [Properties] button.
- 5) Choose [Use the following IP address].
- 6) Enter "172.31.24.xxx" in IP address. "xxx" should be 0 to 254 other than 3.
- 7) Enter subnet mask 255.255.0.0.
- 8) Left-click [OK] button.

### (Windows 8®)

- 1) Show desktop.
- 2) Right-click [Network] and left-click [Properties].
- 3) Left-click [Change adapter options].
- 4) Right-click [Ethernet] and left-click [Properties].
- 5) Choose [Internet Protocol Version 4 (TCP/IPv4)] and left-click [Properties] button.
- 6) Choose [Use the following IP address].
- 7) Enter "172.31.24.xxx" in IP address. "xxx" should be 0 to 254 other than 3.
- 8) Enter subnet mask 255.255.0.0.
- 9) Left-click [OK] button.

## (Windows 10<sup>®</sup>)

- 1) Left-click [setting] from the start menu.
- 2) Left-click [Network & Internet].
- 3) Left-click [Change adapter options].
- 4) Right-click [Ethernet] and left-click [Properties].
- 5) Choose [Internet Protocol Version 4 (TCP/IPv4)] and left-click [Properties] button.
- 6) Choose [Use the following IP address].
- 7) Enter "172.31.24.xxx" in IP address. "xxx" should be 0 to 254 other than 3.
- 8) Enter subnet mask 255.255.0.0.
- 9) Left-click [OK] button.
- 2. Open Internet Explorer and do the following:
  - 1) Click Tools on the menu bar.
  - 2) Click Internet Options.
  - 3) The General tab is selected. Click Settings at Temporary Internet Files.
  - 4) Click the radio button "Every visit to the page" at "Check for newer versions of stored page".
  - 5) Click the OK button.
  - 6) Click the OK button again.

3. Enter URL as http://172.31.24.3 and press the Enter key. This number is the default value of FA-50.

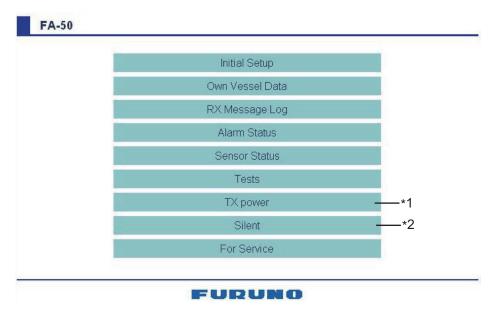

- \*1: Available when Ship Type is set for "8 Tanker(s)".
- \*2: Available only for ships that are not required to carry a class B transponder.
- 4. Click Initial Setup to show the Initial Setup screen.

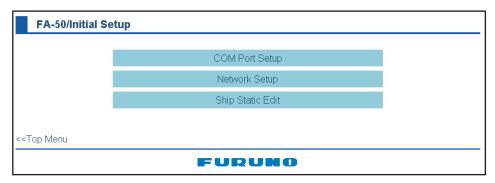

#### **COM PORT setup**

Click COM Port Setup to show the COM Port Setup screen.

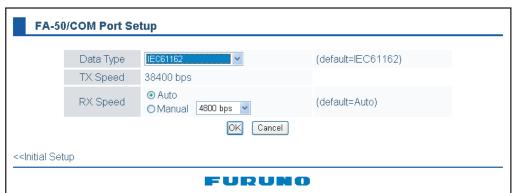

2. The default setting for Data Type is IEC61162, which is suitable for most installations. If change is necessary, click the Data Type drop-down list and choose data type as applicable, among the following choices.

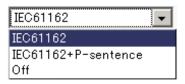

#### 1. INSTALLATION

**IEC61162:** Transmit and receive IEC61162 format data via COM port. (P-sentences are received but not transmitted. P-sentence is FURUNO's original sentence.)

**IEC61162+P-sentence:** Transmit and receive IEC61162+P sentences format data via COM port.

Off: FA-50 transmits no data from COM port.

With the radio buttons at RX Speed, choose how RX speed is regulated, Auto or Manual. For manual, choose speed from the drop-down list.

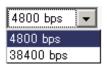

**Note:** Tx speed is fixed at 38400 bps.

3. Click OK to confirm setting.

#### **NETWORK setup**

If connected to a LAN (via NETWORK port), set the IP address for FA-50 as shown below.

1. Click Network Setup to show the Network Setup screen.

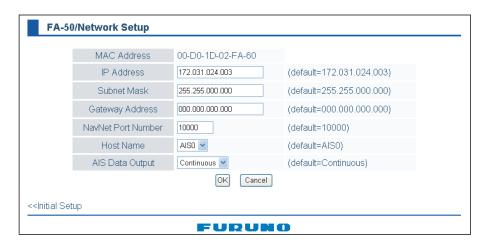

- 2. Enter the IP address assigned to the FA-50.
- Enter subnet mask for the network.
- 4. Enter gateway address.
- 5. For NavNet connection, enter NavNet port number at NavNet Port Number. Enter ten-thousandths and one-thousandths places.
- 6. At Host Name, select host name to be used in NavNet, AIS0 AIS9, from the window.
- 7. At Host Name, enter host name to be used in NavNet, AIS0 AIS9.

**Auto:** Auto-detect of where to output AIS data.

Continuous AIS: Output AIS data continuously.

Continuous GPS: Output GPS data (L/L, SOG, COG) continuously.

**Continuous ZDA:** Output time data continuously.

**Continuous AIS/GPS:** Output AIS/GPS data continuously. **Continuous AIS/ZDA:** Output AIS/time data continuously.

**Continuous GPS/ZDA:** Output GPS/time data continuously. **Continuous AIS/GPS/ZDA:** Output AIS/GPS/time data continuously.

**Note:** It is not necessary to change the settings of NavNet Port Number, Host Name and AIS Data Output. Connection is available without adjusting them.

8. Click the OK button to finish.

If you changed a setting, the message below appears.

You must restart your FA-50 before the new settings will take effect. Do you want to restart your FA-50 now? (It will take about 1 minute to restart your FA-50)

- 9. Click the Yes button to restart. ER LED on the FA-50 lights. After the LED goes off access is given.
- 10. The message "Please close the window." appears. Close the browser.

After restart is completed, it is necessary to access the FA-50 using new values. For example, if you changed the IP address, use the new address to access the FA-50.

## 1.8.2 Ship static

Set the static data as below to use the transponder function.

1. On the Initial Setup menu, click Ship Static Edit to show the Ship Static Edit menu.

|                                                | Password Login |
|------------------------------------------------|----------------|
| < <initial setup<="" th=""><th></th></initial> |                |

2. Enter the Login Name and Password. The Ship Static Edit screen appears. Note that the password is known by only the FURUNO dealer.

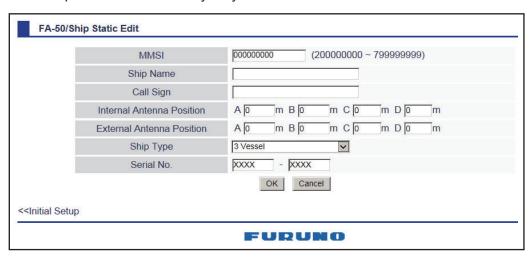

#### 1. INSTALLATION

- 3. Enter ship's MMSI (Maritime Mobile Service Identity) in nine digits.
- 4. Enter ship's name, using up to 20 alphanumeric characters.
- 5. Enter call sign, using seven alphanumeric characters.
- 6. Set Internal/External antenna positions as follows:
  - 1) Enter distance for location "A" of FA-50 GPS antenna.A: Distance from bow to GPS antenna position, setting range: 0-511 m
  - 2) Enter distance for location B, C and D similar to how you did for "A" above.
    - B: Distance from stern to GPS antenna position, setting range: 0-511 m
    - C: Distance from port to GPS antenna position, setting range: 0-63 m
    - D: Distance from starboard to GPS antenna position, setting range: 0-63 m

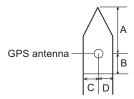

- 3) Enter distance for location of an external GPS antenna (if connected) similar to how you did for the internal GPS antenna.
- 7. Click the down-allow button for Ship Type to show the operation window, and then choose a ship type. (WIG: Wing in ground, HSC: High speed craft)

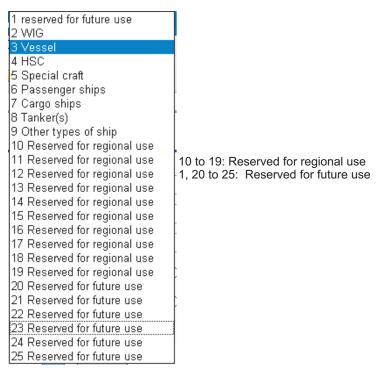

8. After finishing all settings, click the OK button.

# 2. OPERATION

# 2.1 AIS Transponder FA-50

The FA-50 has no power switch. Power is fed from the ship's switchboard, and a power switch on the switchboard turns the FA-50 on or off. When powered, the PWR LED (green) on the cover lights. The three other LEDs on the cover blink or light with equipment state. The ER LED (red) lights while the equipment is being initialized, and blinks when equipment error is found. The RX LED (orange) lights when receiving. The TX LED lights in blue when transmitting, and blinks in orange when TX time out occurs.

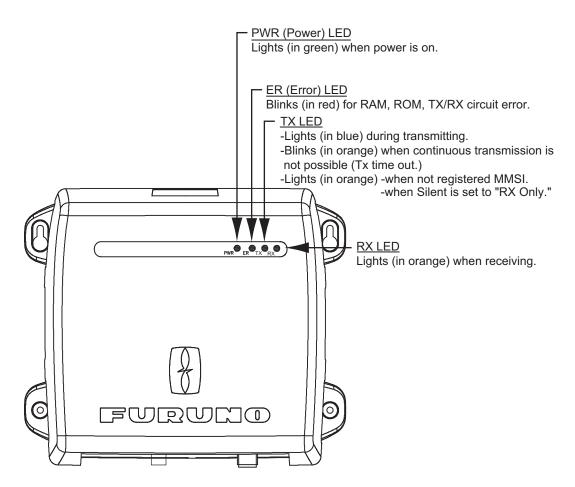

#### Receiving messages

You may receive messages via the VHF link to a specified destination (MMSI) or all ships in the area.

The contents of the message may be viewed on the received message log.

## 2.2 RX Message Log

You can confirm the received messages on the RX Message Log screen. Click RX Message Log on the main menu.

Click Detail to show the full message.

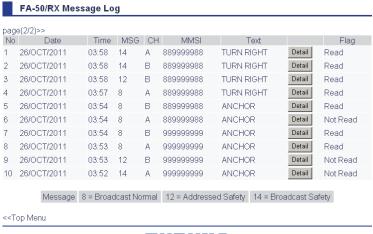

FURUNO

#### Message category:

- Message 8: Received routine messages
- · Message 12: Received safety messages from specific party
- Message 14: Received safety messages

To change the page, click << Page (x/x). Flag field shows Read or "Not Read" for each message received.

## 2.3 Own Vessel Data Display

The Own Vessel Data display shows your ship's various data.

- 1. Show the main menu.
- 2. Click Own Vessel Data.

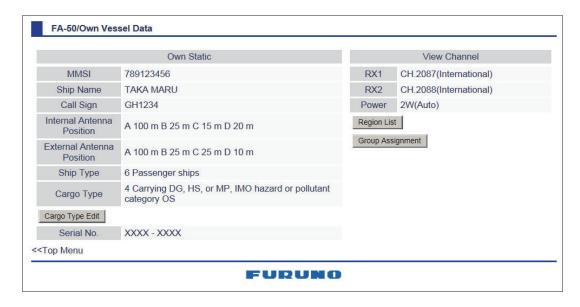

MMSI: Nine-digit number

Ship Name: 20 characters, max Call sign: 7 characters, max.

Internal/External Antenna Position: Shows GPS and external GPS antenna posi-

tions. Ship Type Cargo Type Serial No.

RX1: Channel (four digits) received over RX1. Channel type (International, Local) is shown in parentheses.

RX2: Channel (four digits) received over RX2. Channel type (International, Local) is shown in parentheses.

Power: Shows the power (2W)

3. Cargo Type can be selected as below.

#### 2. OPERATION

4. Choose a type, and then click the OK button.

### FA-50/Cargo Type

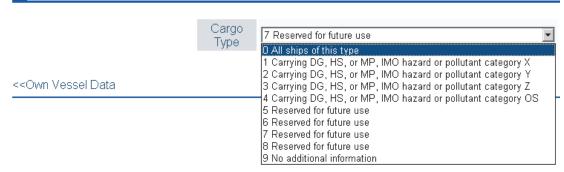

- 5. Click the Cargo Type Edit button to show the Cargo Type screen.
- 6. Select a Cargo Type from the drop down list and click OK.
- 7. Click Region List button to show the local sea area. Clicking the Detail button shows the detailed information of the region.

## FA-50/Region Detail

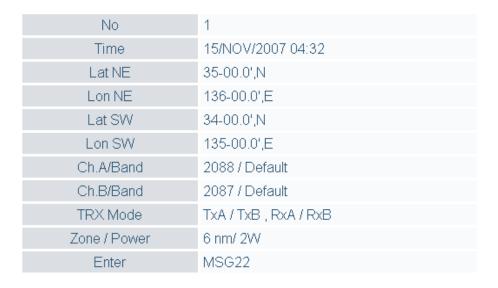

<<Region List

Click <<Region List, <<Own Vessel Data in order to return to Own Vessel Data window. 9. Click the Group Assignment button to show the Group Assignment window. This window shows the following list when receiving a group assignment message via VHF, own ship is cruising in the area specified on the message.

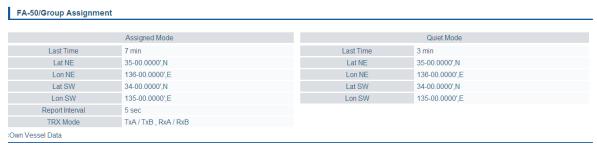

FURUNO

Assigned mode: Own ship's data is sent automatically with the designated interval in the specified area.

Quite mode: Transmission is not available in the specified area.

10. Click << Own Vessel Data, << Top Menu to go back to the top menu.

### 2.4 Alarm Status

The alarm status log shows alarms violated. Click "Alarm Status" on the top menu to show the alarm status log.

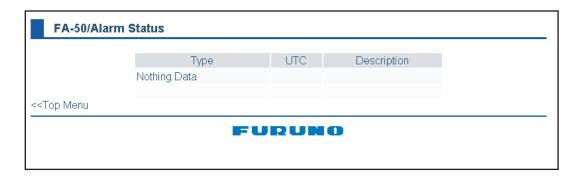

| Alarm Status Indication | Meaning                                                         |
|-------------------------|-----------------------------------------------------------------|
| TX                      | TX malfunction (and Error LED lights.)                          |
| RX1                     | TDMA RX1 Board trouble. TX stopped on corresponding TX channel. |
| RX2                     | TDMA RX2 Board trouble. TX stopped on corresponding TX channel. |
| COG                     | Invalid COG data.                                               |
| EPFS                    | No data from external navigator. Continued operation possible.  |
| HDG                     | Invalid/nonexistent HDG data                                    |
| L/L                     | No L/L data                                                     |
| SOG                     | Invalid SOG data                                                |

#### 2.5 Sensor Status

The sensor status display provides information about sensors connected to the FA-50.

- 1. Show Top Menu.
- 2. Click Sensor Status.

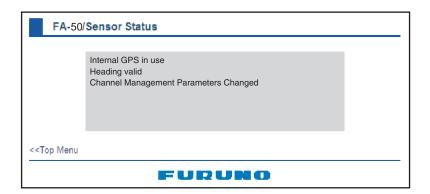

| Indication                               | Meaning                               | Remarks |
|------------------------------------------|---------------------------------------|---------|
| DGPS in use (Internal/External)          | DGPS currently in use                 | See *1. |
| GPS in use (Internal/External)           | GPS currently in use                  |         |
| SOG/COG in use (Internal/External)       | SOG/COG currently in use              |         |
| Heading valid                            | Valid heading data                    |         |
| Channel Management Parameters<br>Changed | Channel parameters have been changed. | See *2. |

<sup>\*1:</sup> Whichever navigator is in use.

## 2.6 TX Power

You can select the TX Power when Ship type is set for "8 Tanker(s)".

- 1. Show top menu.
- 2. Click TX Power.

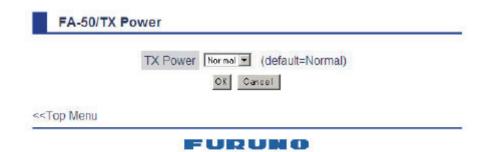

- 3. Click the TX Power drop-down list and select the TX Power. The TX Power of "Normal" is 2 W.
- 4. Click the OK button.

<sup>\*2:</sup> Displayed for 30 seconds after changing channel parameters.

#### 2.7 Silent

You can set your AIS transponder for receiving function only with the external silent switch (local supply, see section 1.7section 1.7). To confirm the current setting, do the following:

- 1. Show top menu.
- 2. Click Silent to show the Silent screen.
- 3. Confirm that the current setting, "Normal (both of TX and RX)" or "RX Only".

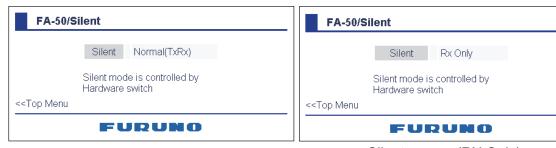

Silent screen (Normal)

Silent screen (RX Only)

**Note:** This mode is available only for ships that are not required to carry a class B transponder.

## 3. MAINTENANCE, TROUBLESHOOTING

## **MARNING**

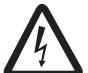

Do not open the shield cover unless totally familiar with electrical circuits and service manual.

Only qualified personnel should work inside the equipment.

## **NOTICE**

Do not apply paint, anti-corrosive sealant or contact spray to coating or plastic parts of the equipment.

Those items contain organic solvents that can damage coating and plastic parts, especially plastic connectors.

#### 3.1 Maintenance

Regular maintenance helps good performance. Check the items listed below monthly to keep your equipment in good working order.

| Item    | Check point, remedy                                                                                                    |
|---------|----------------------------------------------------------------------------------------------------|
| Wiring  | Check that each cable and wire are securely fastened. Refasten if necessary.                                                                     |
| Ground  | Check grounding for rust. Clean if necessary.                                                                                                    |
| Antenna | Check antenna and its cabling for damage. Replace if necessary.                                                                                  |
| Cabinet | Dust and dirt should be removed from the cabinet with a soft, dry cloth. Do not use chemical-based cleaners; they can remove paint and markings. |

## 3.2 Replacing the Fuse

The fuse (4A) inside the FA-50 protects it from overcurrent and equipment fault. If the unit cannot be powered, that is, the PWR (power) LED is off, the fuse may have blown. If this happens, turn off the power to the FA-50, open the body cover and check the fuse. If the fuse has blown, find out the reason before replacing it. If it blows again after replacement, contact a FURUNO agent or dealer for advice.

| Part      | Туре               | Code No.       |
|-----------|--------------------|----------------|
| Fuse (4A) | FGMB-A 125V 4A PBF | 000-157-482-10 |

## **↑** WARNING

Use the proper fuse.

Use of a wrong fuse can result in damage to the equipment and cause fire.

## 3.3 Troubleshooting

The troubleshooting table below provides typical operating problems and the means to restore normal operation. If you cannot restore normal operation, do not open the shield cover; there are no user serviceable parts inside the transponder.

| Symptom                            | Problem                                                                                                    | Remedy                                                                                                    |
|------------------------------------|----------------------------------------------------------------------------------------------------|----------------------------------------------------------------------------------------------------|
| Transponder cannot be powered.     | Fuse inside the transponder may have blown.                                                                                                    | Replace the fuse.                                                                                                    |
| Cannot transmit/receive            | <ul> <li>VHF antenna cable connection may haveloosened.</li> <li>Antenna or its cabling may be damaged.</li> <li>Rx channel setting is wrong.</li> </ul> | <ul> <li>Check if the cable is firmly connected.</li> <li>Check the antenna and its cabling for damage.</li> <li>Confirm the channel setting.</li> </ul> |
| The message is sent to wrong ship. | Setting of transmission is not correct.                                                                                                    | Confirm MMSI.                                                                                                    |
| No position data                   | <ul> <li>GPS antenna may be damaged.</li> <li>GPS antenna cable may be damaged.</li> </ul>                                                               | <ul> <li>Change the GPS antenna.</li> <li>Check if the cable is firmly fastened. If the cable has damage, change it.</li> </ul>                          |

## 3.4 Diagnostics

The built-in diagnostic facility displays program version no. and TX text, then checks RAM, ROM, RX channels and GPS antenna for proper operation.

- 1. Open Internet Explorer and display the main menu.
- 2. Click Tests to show the Tests display.

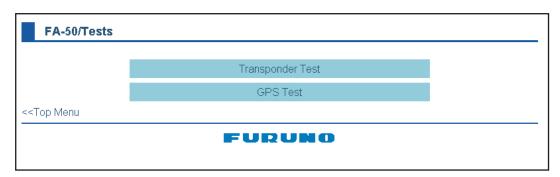

3. Click "Transponder Test" or "GPS Test" to show the appropriate test screen.

**Transponder Test:** The program version number appears on the first line. The CPU1 RAM and CPU2 RAM, ROM and the two RX channels and TX are checked for proper operation, and the results are displayed as OK or NG (No Good). For any NG, try resetting the power and checking connections. If NG persists, contact your dealer for advice.

**GPS Test:** The program version number appears on the first line. The ROM, RAM and connection with antenna (including power line), and the results are displayed as OK or NG (No Good). For any NG, try resetting the power and checking connections. If NG persists, contact your dealer for advice.

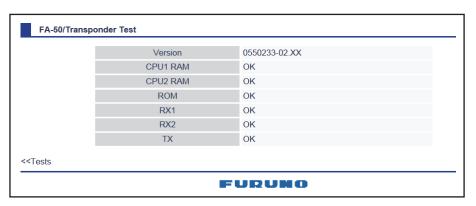

Transponder test

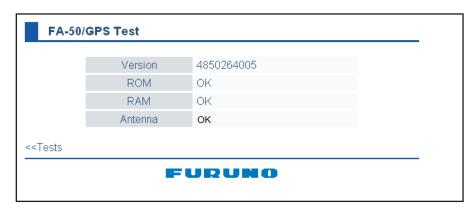

GPS test

## 3.5 List of Terms

The following table shows the terms used in FA-50.

| Terms | Meaning                          |
|-------|----------------------------------|
| COM   | Communication                    |
| TX    | Transmit                         |
| RX    | Receive                          |
| MMSI  | Maritime Mobile Service Identity |
| AIS   | Automatic Identification System  |
| GPS   | Global Positioning System        |
| ZDA   | Time and date                    |

## **APPENDIX 1 MENU TREE**

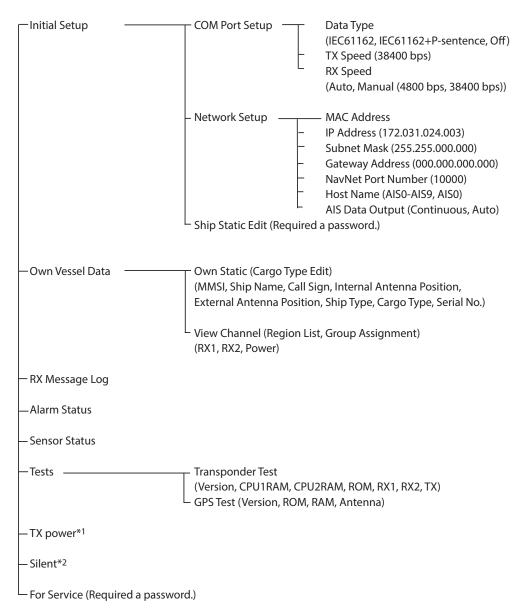

<sup>\*1:</sup> Available when Ship Type is set for "8 Tanker(s)".

<sup>\*2:</sup> Available only for ships that are not required to carry a class B transponder. bold: default

## **APPENDIX 2 VHF CHANNEL LISTS**

#### USA mode

| Ch No. | Frequency (MHz) | Ch No. | Frequency (MHz) |
|--------|-----------------|--------|-----------------|
| 1001   | 156.05          | 1088   | 157.425         |
| -      | -               | 2001   | 160.65          |
| 1003   | 156.15          | 2002   | 160.7           |
| -      | -               | 2003   | 160.75          |
| 1005   | 156.25          | 2004   | 160.8           |
| 6      | 156.3           | 2005   | 160.85          |
| 1007   | 156.35          | 2007   | 160.95          |
| 1018   | 156.9           | 8      | 156.4           |
| 1019   | 156.95          | 9      | 156.45          |
| 1020   | 157             | 10     | 156.5           |
| 1021   | 157.05          | 11     | 156.6           |
| 1022   | 157.1           | 12     | 156.6           |
| 1023   | 157.15          | 13     | 156.65          |
| 1024   | 157.2           | 14     | 156.7           |
| 1025   | 157.25          | 15     | 156.75          |
| 1026   | 157.3           | 16     | 156.8           |
| 1027   | 157.35          | 17     | 156.85          |
| 1028   | 157.4           | 2018   | 161.5           |
| -      | -               | 2019   | 161.55          |
| 1061   | 156.07          | 2020   | 161.6           |
| -      | -               | 2021   | 161.65          |
| 1063   | 156.175         | 2022   | 161.7           |
| 1064   | 156.225         | 2023   | 161.75          |
| 1065   | 156.275         | 2024   | 161.8           |
| 1066   | 156.325         | 2025   | 161.85          |
| 67     | 156.375         | 2026   | 161.9           |
| 68     | 156.425         | 2027   | 161.95          |
| 69     | 156.475         | 2028   | 162             |
| 70     | 156.525         | 2060   | 160.625         |
| 71     | 156.575         | 2061   | 160.675         |
| 72     | 156.625         | 2062   | 160.725         |
| 73     | 156.675         | 2063   | 160.775         |
| 74     | 156.725         | 2064   | 160.825         |
| 75     | 156.775         | 2065   | 160.875         |
| 76     | 156.825         | 2066   | 160.925         |
| 77     | 156.875         | 2078   | 161.525         |
| 1078   | 156.925         | 2079   | 161.575         |
| 1079   | 156.975         | 2080   | 161.625         |
| 1080   | 157.025         | 2081   | 161.675         |
| 1081   | 157.075         | 2082   | 161.725         |
| 1082   | 157.125         | 2083   | 161.775         |
| 1083   | 157.175         | 2084   | 161.825         |
| 1084   | 157.225         | 2085   | 161.875         |

#### International mode

| Ch No. | Frequency (MHz) | Ch No. | Frequency (MHz) |
|--------|-----------------|--------|-----------------|
| 1001   | 156.05          | 1088   | 157.425         |
| 1002   | 156.1           | 2001   | 160.65          |
| 1003   | 156.15          | 2002   | 160.7           |
| 1004   | 156.2           | 2003   | 160.75          |
| 1005   | 156.25          | 2004   | 160.8           |
| 6      | 156.3           | 2005   | 160.85          |
| 1007   | 156.35          | 2007   | 160.95          |
| 1018   | 156.9           | 8      | 156.4           |
| 1019   | 156.95          | 9      | 156.45          |
| 1020   | 157             | 10     | 156.5           |
| 1021   | 157.05          | 11     | 156.55          |
| 1022   | 157.1           | 12     | 156.6           |
| 1023   | 157.15          | 13     | 156.65          |
| 1024   | 157.2           | 14     | 156.7           |
| 1025   | 157.25          | 15     | 156.75          |
| 1026   | 157.3           | 16     | 156.8           |
| 1027   | 157.35          | 17     | 156.85          |
| 1028   | 157.4           | 2018   | 161.5           |
| 1060   | 156.025         | 2019   | 161.55          |
| 1061   | 156.075         | 2020   | 161.6           |
| 1062   | 156.125         | 2021   | 161.65          |
| 1063   | 156.175         | 2022   | 161.7           |
| 1064   | 156.225         | 2023   | 161.75          |
| 1065   | 156.275         | 2024   | 161.8           |
| 1066   | 156.325         | 2025   | 161.85          |
| 67     | 156.375         | 2026   | 161.9           |
| 68     | 156.425         | 2027   | 161.95          |
| 69     | 156.475         | 2028   | 162             |
| 70     | 156.525         | 2060   | 160.625         |
| 71     | 156.575         | 2061   | 160.675         |
| 72     | 156.625         | 2062   | 160.675         |
| 73     | 156.675         | 2063   | 160.775         |
| 74     | 156.725         | 2064   | 160.825         |
| 75     | 156.775         | 2065   | 160.875         |
| 76     | 156.825         | 2066   | 160.925         |
| 77     | 156.875         | 2078   | 161.525         |
| 1078   | 156.925         | 2079   | 161.575         |
| 1079   | 156.975         | 2080   | 161.625         |
| 1080   | 157.025         | 2081   | 161.675         |
| 1081   | 157.075         | 2082   | 161.725         |
| 1082   | 157.125         | 2083   | 161.775         |
| 1083   | 157.175         | 2084   | 161.825         |
| 1084   | 157.225         | 2085   | 161.875         |
| 1085   | 157.275         | 2086   | 161.925         |
| 1086   | 157.325         | 2087   | 161.975         |
| 1087   | 157.375         | 2088   | 162.025         |

CH13, 67: operate on 1W.

# APPENDIX 3 PARTS LIST, LOCATIONS

#### Parts lists

| FURUNO                | Model   | FA-50      |             |
|-----------------------|---------|------------|-------------|
|                       | Unit    | Tranponder |             |
| ELECTRICAL PARTS LIST |         |            |             |
|                       | Blk.No. |            |             |
| NAME                  | _       | TYPE       | CODE NO.    |
| PRINTED CIRCUIT BOARD |         |            |             |
| MAIN&TX               |         | 05P0814    | 001-034-470 |
| POWER                 |         | 05P0809    | 001-034-460 |
| RX1                   |         | 05P0808A   | 001-015-620 |
| RX2                   |         | 05P0808B   | 001-015-630 |
| GPS TB                |         | 24P0043    | 005-955-290 |

#### Parts location

#### Transponder

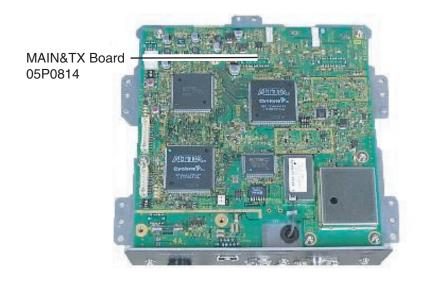

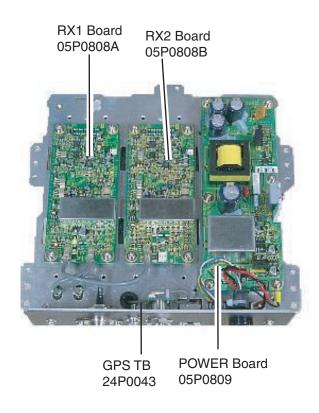

## APPENDIX 4 DIGITAL INTERFACE

#### Sentence data

Input sentences

ACK, AIQ, BBM, DSC, DSE, DTM, GBS, GGA, GLL, GNS, HDT, OSD, RMC, SSD, THS, VBW, VSD, VTG

Output sentences

ABK, ACA, ACS, ALR, TXT, VDM, VDO

Transmission intervalABK: With each event ACA, ACS: At RX/Switch information the region ALR: 25 s during alarm, 2 min normally no alarm TXT: Status is changed.VDM: At RX VHFVDO: 1 s

Load requirements as listener

Isolation: opto coupler

Input Impedance: 470 ohms

Max. Voltage: ±15 V

Threshold: 3 mA (In case of FURUNO device talker connection)

#### Output drive capability

Differential driver outputR=54 ohm, 1.1 V minR=60 ohm, 1.1 V minDriver short-circuit current: 250 mA max.Data transmissionData format and protocol are transmitted in serial asynchronous form in accordance with the stan-dard referenced in 2.1 of IEC 61162-1. The first bit is a start bit and is followed by data bits, least-significant-bit as illustrated below.

The following parameters are used:

Baud rate: 38.4 Kbps

Data bits: 8 (D7=0), parity none

Stop bits: 1

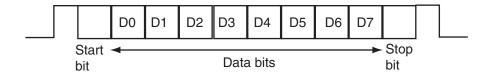

#### Serial interface I/O circuit

#### Input/Output Buffer

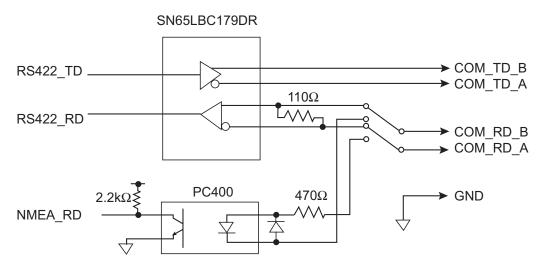

#### Sentence description

Input sentences

AIQ-AOIS query

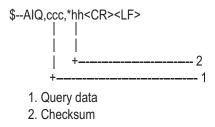

#### BBM-AIS broadcast binary message

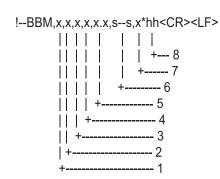

- 1. Total number of sentences needed to transfer the message, 1 to 9
  - 2. Message sentence number, 1 to 9
  - 3. Sequential Message identifier, 0 to 9
  - 4. AIS channel for broadcast of the radio message
  - 5. VDL message number(8 or 14), see ITU-R M.1371
  - 6. Binary data
  - 7. Number of fill-bits, 0 to 5
  - 8. Checksum

#### DSC-Digital selective calling information

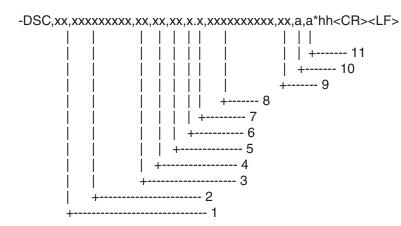

- 1. Format Specifier
- 2. Address
- 3. Categry
- 4. Nature of Distress or First Telecommand
- 5. Type of Communication or Second Telecommand
- 6. Position
- 7. Time
- 8. MMSI of ship in distress
- 9. Nature of distress
- 10. Acknowledgement
- 11. Expansion indicator

#### DSE-Expanded digital selective calling

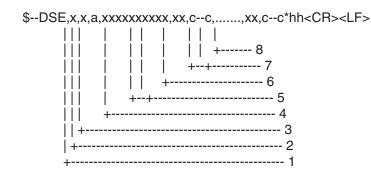

- 1. Total number of messages
- 2. Message number
- 3. Query/reply flag
- 4. Vessel MMSI
- 5. Data set '1'
- 6. Additional data sets
- 7. Data set 'n'
- 8. Checksum

#### DTM-Datum referencew

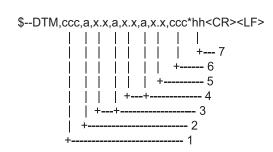

1. Local datum W84 - WGS84

W72 - WGS72

S85 - SGS85

P90 - PE90

999 - User defined

IHO datum code

- 2. Not used
- 3. Lat offset, min, N/S
- 4. Lon offset, min, E/W
- 5. Not used
- 6. Reference dattum W84 WGS84

W72 - WGS72

S85 - SGS85

P90 - PE90

7. Checksum

#### GBS-GNSS satellite fault direction

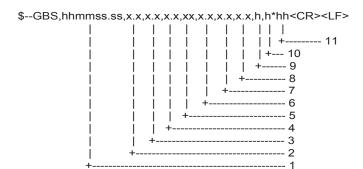

- 1. Not used
- 2. Expected error in latitude
- 3. Expected error in longitude
- 4. Not used
- 5. Not used
- 6. Not used
- 7. Not used
- 8. Not used
- 9. GNSS System ID
- 10. GNSS Signal ID
- 11. Checksum

#### GGA-Global positioning system (GPS) fix data

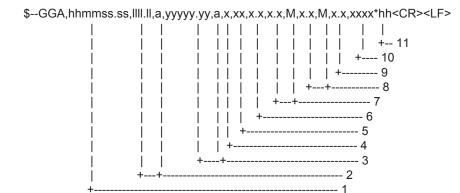

- 1. Not used
- 2. Latitude, N/S
- 3. Longitude, E/W
- 4. GPS quality indicator
- 5. Not used
- 6. Not used
- 7. Not used
- 8. Not used
- 9. Not used
- 10. Not used
- 11. Checksum

#### GLL-Geographic position-latitude/longitude

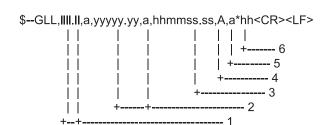

- 1. Latitude, N/S
- 2. Longitude, E/W
- 3. Not used
- 4. Status: A=data valid, V=data invalid (See NOTE 1.)
- 5. Mode indicator (See NOTE 2.)
- 6. Checksum

NOTE 1: The Mode indicator field supplements the status field (field 6). The status field should be set to V = invalid for all values of operating mode except for A = Autonomous and D = Differential. The positioning system Mode indicator and status fields should not be null fields.

NOTE 2: Positioning system Mode indicator:

- A = Autonomous
- D = Differential
- E = Estimated (dead reckoning)
- M = Manual input
- S = Simulator
- N = Data not valid

#### **GNS-GNSS** fix data

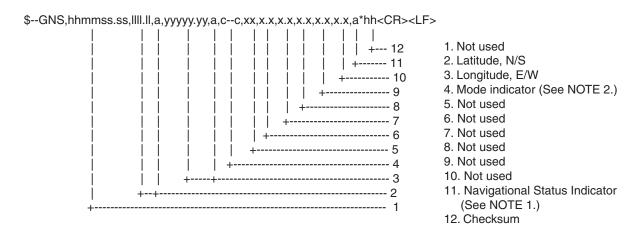

NOTE 1: Mode indicator. A variable length valid character field type with the first three characters currently defined. The first character indicates the use of GPS satellites, the second character indicates the use of GLONASS satellites and the third indecates the use of Galileo satellites. If another satellite system is added to the standard, the Mode indicator will be extended to four characters. New satellite systems should always be added on the right, so the order of characters in the Mode indicator is: GPS, GLONASS, Galileo, other satellite systems in the future. The characters should take one of the following values:

A = Autonomous. Satellite system used in non-differntial mode in position fix

D = Differential. Satellite system used in differential mode in position fix

E = Estimated (dead reckoning) mode

F = Float RTK. Satellite system used in real time kinematic mode with floating integers

M = Manual input mode

N = No fix. Satellite system not used in position fix, or fix not valid

P = Precise. Satellite system used in precision mode. Precision mode is defined as: no deliberate degradation (such as selective availability) and higher resolution code (P-code) is used to compute position fix. P is also used for satellite system used in multi-frequency, SBAS or Precise Point Positioning (PPP) mode.

R = Real Time Kinematic. Satellite system used in RTK mode with fixed integers

S = Simulator mode

The Mode indicator should not be a null field.

NOTE 2: The navigational status indicator is according to IEC 61108 requirements on 'Navigational (or Failure) warnings and status indications'. This field shoule not be a NULL field and the character should take one of the following values:

S = Safe When the estimated positoning accuracy (95 % confidence) is within the selected

accuracy level corresponding to the actual navigation mode, and integrity is available and within the requirements for the actual navigation mode, and a new valid position has been calculated within 1 s for a conventional craft and 0.5 s for a high speed craft.

C = Caution When integrity is not available

U = Unsafe When the estimated positioning accuracy (95 % confidence) is less than the selected

accuracy level corresponding to the actual navigation mode, and/or integrity is available but exceeds the requirements for the actual navigation mode, and/or a new valid position has not been calculated within 1 s for a conventional craft and 0.5 s for a high

speed craft.

V = Navigational status not valid, equipment is not providing navigational status indication.

#### HDT-Heading true

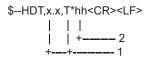

- 1. Heading, degrees true
- 2. Checksum

#### OSD-Own ship data

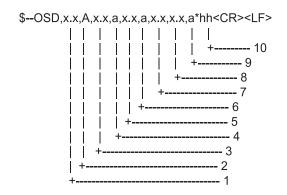

- 1. Heading, degrees true
- 2. Heading status: A=data valid, V=data invalid
- 3. Vessel course, degrees true
- 4. Course reference, B/M/W/R/P(see NOTE)
- 5. Vessel speed
- 6. Speed reference, B/M/W/R/P(see NOTE)
- 7. Not used
- 8. Not used
- 9. Speed units, K(km/h) / N(Knots) / S(statute miles/h)
- 10. Checksum

NOTES - Reference systems(speed/course):

B = bottom tracking log

M = manually entered

W = water referenced

R = radar tracking(of fixed target)

P = positioning system ground reference

#### RMC-Recommended minimum specific GNSS data

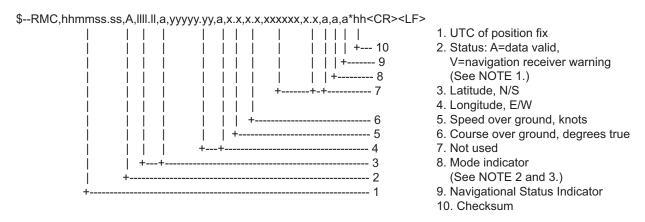

NOTE 1: The navigational status indicator is according to IEC 61108 requirements on 'Navigational (or Failure) warnings and status indications'. This field should not be a NULL field and the character should take one of the following values:

S = Safe When the estimated positoning accuracy (95 % confidence) is within the selected accuracy level corresponding to the actual navigation mode, and/or integrity is available and within the requirements for the actual navigation mode, and/or a new valid position has been calculated within 1 s for a conventional craft and 0.5 s for a high speed craft.

C = Caution When integrity is not available

U = Unsafe When the estimated positioning accuracy (95 % confidence) is less than the selected accuracy level corresponding to the actual navigation mode, and/or integrity is available but exceeds the requirements for the actual navigation mode, and/or a new valid position has not been calculated within 1 s for a conventional craft and 0.5 s for a high speed craft.

V = Navigational status not valid, equipment is not providing navigational status indication.

NOTE 2: Positioning system Mode indicator;

A = Autonomous. Satellite system used in non-differential mode in position fix

D = Differential. Satellite system used in differential mode in position fix

E = Estimated (dead reckoning) mode

F = Float RTK. Satellite system used in real time kinematic mode with floating integers

M = Manual input mode

N = No fix. Satellite system not used in position fix, or fix not valid

P = Precise. Satellite system used in precision mode. Precision mode is defined as: no deliberate degradation (such as selective availability) and higher resolution code (P-code) is used to compute position fix. P is also used for satellite system used in multi-frequency, SBAS or Precise Point Positioning (PPP) mode.

R = Real time kinematic. Satellite system used in RTK mode with fixed integers

S = Simulator mode

NOTE 3: The positioning system Mode indicator field supplements the positioning system status field, the status field should not be set to V = Invalid for all values of Indicator mode except for A = Autonomous and D = Differential. The positioning system Mode indicator and status fields should not be null fields.

#### SSD-AIS ship static data

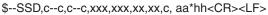

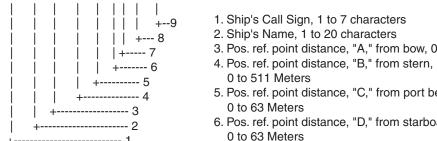

- 1. Ship's Call Sign, 1 to 7 characters
- 3. Pos. ref. point distance, "A," from bow, 0 to 511 Meters
- 5. Pos. ref. point distance, "C," from port beam, 0 to 63 Meters
- 6. Pos. ref. point distance, "D," from starboard beam, 0 to 63 Meters
- 7. DTE indicator flag
- 8. Not used
- 9. Checksum

#### THS-True heading and status

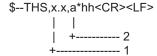

- 1. Heading, degrees true
- 2. Mode indicator (See NOTE.)

NOTE: Mode indicator. This field shoud not be null.

A = Autonomous

E = Estimated (dead reckoning)

M = Manual input

S = Simulator mode

V = Data not valid (including standby)

#### VBW-Dual ground/water speed

#### \$--VBW,x.x,x.x,A,x.x,A,x.x,A,x.x,A\*hh<CR><LF>

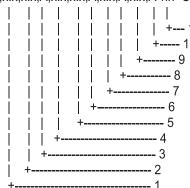

- 1. Not used
- 2. Not used
- 3. Not used
- 4. Longitudinal ground speed, knots
- 5. Transverse ground speed, knots
- 6. Status: ground speed, A=data valid V=data invalid
- 7. Not used
- 8. Not used
- 9. Not used
- 10. Not used
- 11. Checksum

#### VSD-AIS voyage static data

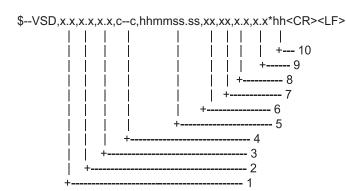

- 1. Type of ship and cargo category, 0 to 255
- 2. Maximum present static draught, 0 to 25.5 Meters
- 3. Persons on-board, 0 to 8191
- 4. Destination, 1-20 characters
- 5. Estimated UTC of arrival at destination
- 6. Estimated day of arrival at destination, 00 to 31(UTC)
- 7. Estimated month of arrival at destination, 00 to 12(UTC)
- 8. Navigational status, 0 to 15
- 9. Regional application flags, 0 to 15
- 10. Checksum

#### VTG-Course over ground and ground speed

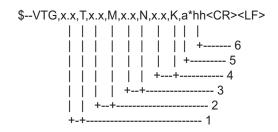

- 1. Course over ground, degrees true
- 2. Not used
- 3. Speed over ground, knots
- 4. Speed over ground, km/h
- 5. Mode indicator (See NOTE.)
- 6. Checksum

NOTE: The Mode indicator provides status information about the operation of the source device (such as positioning systems, velocity sensors, etc.) generating the sentence, and the validity of data being provided. the possible indications are as follows:

- A = Autonomous
- D = Differential
- E = Estimated (dead reckoning)
- M = Manual input
- P = Precise. Satellite system used in precision mode. Precision mode is defined as: no deliberate degradation (such as selective availability) and higher resolution code (P-code) is used to compute position fix. P is also used for satellite system used in muti-frequency, SBAS or Precise Point Positioning (PPP) mode.
- S = Simulator
- N = Data not valid

The Mode indicator field should not be a null field.

#### Output sentences

#### ABK-UAIS addressed and binary broadcast acknowledgement

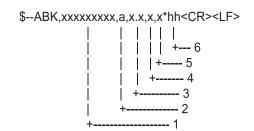

- 1. MMSI of the addressed AIS unit
- 2. AIS channel of reception
- 3. Message type
- 4. Message sequence number
- 5. Type of acknowledgement
- 6. Checksum

#### ACA-AIS channel assignment message

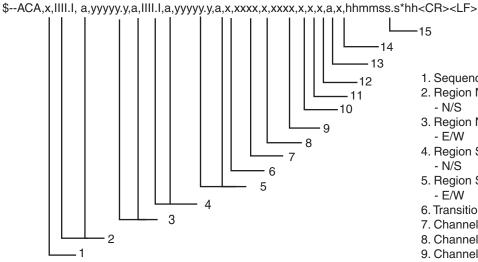

- 1. Sequence number, 0 to 9
- 2. Region Northeast corner latitude - N/S
- 3. Region Northeast corner longitude - E/W
- 4. Region Southwest corner latitude
- 5. Region Southwest corner longitude - E/W
- 6. Transition Zone Size
- 7. Channel A
- 8. Channel A bandwidth
- 9. Channel B
- 10. Channel B bandwidth
- 11. Tx/Rx mode control
- 12. Power level control
- 13. Not used
- 14. In-use flag
- 15. Time of in-used change

#### ACS-Channel management information source

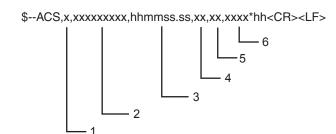

- 1. Sequence number, 0 to 9
- 2. MMSI of originator
- 3. UTC at receipt of regional operating settings
- 4. UTC day, 01- to 31
- 5. UTC month, 01 to 12
- 6. UTC year

#### ALR-Set alarm state

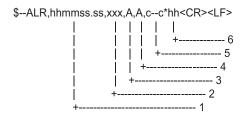

- 1. Time of alarm condition change, UTC
- 2. Local alarm number(identifier)
- 3. Alarm condition(A=threshold exceeded, V=not exceeded)
- 4. Alarm's acknowledge state, A=acknowledged V=unacknowledged
- 5. Alarm's description text
- 6. Checksum

#### TXT-Text transmission

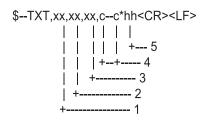

- 1. Total number of message, 01 to 99
- 2. Message number, 01 to 99
- 3. Text identifier
- 4. Text Message
- 5. Checksum

#### VDM-AIS VHF data-link message

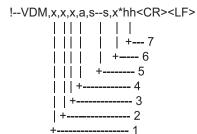

- 1. Total number of sentences needed to transfer the message, 1 to 9

- Message sento.
   Sequential message identifier, o
   AIS channel
   Encapsulated ITU-R M.1371 radio message
   Number of fill-bits, 0 to 5

#### VDO-AIS VHF data-link own vessel report

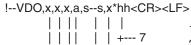

| | | | | +---- 6

| | | +----- 4

+----- 1

- 1. Total number of sentences needed to transfer the message, 1 to 9
- 2. Message sentence number, 1 to 9
- 3. Sequential message identifier, 0 to 9
- 4. AIS channel
- 5. Encapsulated ITU-R M.1371 radio message
- 6. Number of fill-bits, 0 to 5
- 7. Checksum

#### VTG-Course over ground and ground speed

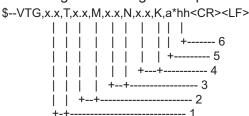

- 1. Course over ground, degrees true
- 2. Not used
- 3. Speed over ground, knots
- 4. Speed over ground, km/h
- 5. Mode indicator (See NOTE.)
- 6. Checksum

NOTE: The Mode indicator provides status information about the operation of the source device (such as positioning systems, velocity sensors, etc.) generating the sentence, and the validity of data being provided. the possible indications are as follows:

- A = Autonomous
- D = Differential
- E = Estimated (dead reckoning)
- M = Manual input
- P = Precise. Satellite system used in precision mode. Precision mode is defined as: no deliberate degradation (such as selective availability) and higher resolution code (P-code) is used to compute position fix. P is also used for satellite system used in muti-frequency, SBAS or Precise Point Positioning (PPP) mode.
- S = Simulator
- N = Data not valid

The Mode indicator field should not be a null field.

#### GGA-Global positioning system (GPS) fix data

\$--GGA,hhmmss.ss,llll.ll,a,yyyyy.yy,a,x,xx,x.x,x.x,M,x.x,M,x.x,xxxx\*hh<CR><LF> | | | | | | | +-- 11 | | | | | | | +---- 10 | | | | | | +-----9 | | | | | +---+----8 | | | | +---+----7 | | | +------ 5

- 1. Not used
- 2. Latitude, N/S
- 3. Longitude, E/W
- 4. GPS quality indicator
- 5. Not used
- 6. Not used
- 7. Not used
- 8. Not used
- 9. Not used 10. Not used
- 11. Checksum

#### ZDA-Time and date

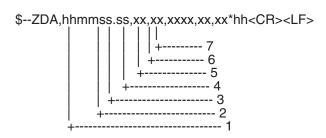

- 1. UTC
- 2. Day, 01 to 31 (UTC) 3. Month, 01 to 12 (UTC)
- 4. Year (UTC)
- 5. Local zone hours, 00h to +-13h
- 6. Local zone minutes, 00 to +59 as local time
- 7. Checksum

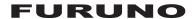

## SPECIFICATIONS OF CLASS B AIS TRANSPONDER FA-50

| 1    | GENERAL                   |                                                                                          |
|------|---------------------------|------------------------------------------------------------------------------------------|
| 1.1  | Туре                      | Class B AIS Transponder                                                                  |
| 1.2  | RX capacity               | 2250 report/minute, 1channel                                                             |
|      |                           | 4500 report/minute, 2channel                                                             |
| 1.3  | RX system                 | CSTDMA dual wave simultaneous reception                                                  |
| 1.4  | Synchronous framing       | Indirect synchronize from external oscillator                                            |
| 1.5  | Operating mode            | Autonomous, Assigned, polled/interrogation response                                      |
| 1.6  | Frequency switching       | Automatic                                                                                |
| 1.7  | Prevention of abnormal    | TX Auto-suspend for detecting TX more than 1 second                                      |
| 1.8  | Regulations               | IMO MSC.140 (76), IEC 62287-1, ITU-R M.1371-5, DSC ITU R M.825-3, IEC 60945 ed.4 adopted |
| 2    | TRANSMITTER               |                                                                                          |
| 2.1  | Frequency range           | 156.025 MHz to 162.025 MHz (F1D)                                                         |
| 2.2  | Output power              | 1W/2W                                                                                    |
| 2.3  | Channel interval          | 25 kHz                                                                                   |
| 2.4  | Frequency deviation       | ±3 ppm or less                                                                           |
| 2.5  | Transmit speed            | 9600 bps ± 50 ppm                                                                        |
| 2.6  | Spurious Emission         | 9 kHz to 1 GHz, -36 dBm or less                                                          |
|      |                           | 1 GHz to 4 GHz, -30 dBm or less                                                          |
| 2.7  | Transmission interval     | 30 s (SOG>2kt), 3 min. (SOG≦2kt)                                                         |
| 3    | AIS RECEIVER              |                                                                                          |
| 3.1  | Frequency range           | 156.025 MHz to 162.025 MHz (DSC: 156.525 MHz)                                            |
| 3.2  | Oscillator frequency      | 1 <sup>st</sup> local oscillator: f + (51.136/51.236 MHz)                                |
|      |                           | 2 <sup>nd</sup> local oscillator: 51.1/51.2 MHz                                          |
| 3.3  | Intermediate frequency    | 1 <sup>st</sup> : 51.136/51.236 MHz, 2 <sup>nd</sup> : 36 kHz                            |
| 3.4  | Receiving system          | Double-conversion superheterodyne                                                        |
| 3.5  | Sensitivity               | -107 dBm (PER 20% or less)                                                               |
| 3.6  | Error at high input level | -7 dBm                                                                                   |
| 3.7  | Co-channel rejection      | 10 dB                                                                                    |
| 3.8  | Adjacent channel selecti  | -                                                                                        |
| 3.9  | Spurious response         | 70 dB (50 MHz to 520 MHz)                                                                |
|      | Inter-modulation          | 65 dB                                                                                    |
| 3.11 | Sensitivity suppression   | 86 dB (±5 MHz, ±10 MHz)                                                                  |
| 4    | DSC RECEIVER (TIME        | SHARING SYSTEM)                                                                          |
| 4.1  | Frequency                 | 156.525 MHz (CH70)                                                                       |
| 4.2  | Sensitivity               | -107 dBm or less                                                                         |
| 4.3  | Error at high input level | -7 dBm                                                                                   |
| 4.4  | Co-channel rejection      | 10 dB                                                                                    |
| 4.5  | Adjacent channel selecti  | vitv 70 dB                                                                               |

70 dB

4.6 Spurious response

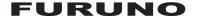

4.7 Inter-modulation 65 dB4.8 Sensitivity suppression 84 dB

#### 4 GPS RECEIVER

4.1 Receiving frequency4.2 Tracking code575.42 MHzC/A code

4.3 Number of channel4.4 Position fixing method4.5 All in view, 8-state Kalman filter

4.5 Position accuracy 10 m approx., 95% of the time, (HDOP ≤ 4)

DGPS: 5m approx., 95% of the time

4.6 Tracking velocity 900 kts

4.7 Position fixing time Warm start: 36 s typical, Cold start: 43 s typical

4.8 Geoids WGS844.9 Position update interval 1 s

4.10 DGPS data correcting By AIS information

#### 5 INTERFACE

5.1 COM I/O

Input: RS-422 (38.4kbps) / IEC61162-1 Ed.4 (2010-11)

ACK, BBM, DTM, GBS, GGA, GLL, GNS, HDT, OSD, RMC,

SSD, THS, VBW, VSD, VTG, AIQ, DSC, DSE, PFEC

Output: RS-422 (38.4kbps)

ABK, ACA, ACS, ALR, VDM, VDO, TXT, PFEC

5.2 NETWORK Ethernet 10BASE-T/100BASE-TX

Input: ACK, BBM, DTM, GBS, GGA, GLL, GNS, HDT, OSD, RMC,

SSD, THS, VBW, VSD, VTG, AIQ, DSC, DSE, PFEC

Output: ABK, ACA, ACS, ALR, GGA, VDM, VDO, VTG, ZDA, TXT, PFEC

5.3 Function alarm LED indication, series data output

#### 6 POWER SUPPLY

12-24 VDC: 2.0-1.0 A

#### 7 ENVIRONMENTAL CONDITIONS

7.1 Ambient temperature

Antenna unit  $-30^{\circ}$ C to  $+70^{\circ}$ C Transponder  $-15^{\circ}$ C to  $+55^{\circ}$ C

7.2 Relative humidity 93% or less at +40°C

7.3 Degree of protection

Antenna unit IPX6 Transponder IP20

7.4 Vibration IEC 60945

#### 8 COATING COLOR

8.1 GPS antenna unit N9.58.2 Transponder N2.5

| 1       |                              |                                                                         |                       |                                      | ľ    |                  |
|---------|------------------------------|-------------------------------------------------------------------------|-----------------------|--------------------------------------|------|------------------|
|         |                              | 2                                                                       | CODE NO.              | 001-176-030-00                       |      | 24AA-X-9405 -3   |
|         |                              |                                                                         | TYPE                  | CP24-00141                           |      | 1/1              |
| Н       | 事材料表                         |                                                                         |                       |                                      |      |                  |
| INST    | INSTALLATION MATERIALS       |                                                                         |                       |                                      |      |                  |
| 梅<br>品。 | 名<br>NAME                    | 器 図 図OUTLINE                                                            | 型<br>BESC             | 型名/規格<br>DESCRIPTIONS                | 0. ₩ | 用途/備考<br>REMARKS |
| -       | ANT取付金具<br>ANTENNA BRACKET   | 82                                                                      | 24-003-3<br>CODE NO.  | 24-003-3015-0 ROHS<br>30DE NO        | 2    |                  |
| 2       | <i>۲۸۰٬</i> ۰۸۲<br>CABLE TIE | 061                                                                     | CV-200HT              | 000-162-191-10                       | 2    |                  |
| 8       | 大角ナット 1シュ<br>HEX. NUT        |                                                                         | M8 SUS304<br>CODE NO. | t<br>000-167-479-10                  | 80   |                  |
| 4       | :ガキ丸平座金<br>FLAT WASHER       | <u>\$17</u>                                                             | M8 SUS304<br>CODE NO. | M8 SUS304<br>:0DE N0. 000-167-464-10 | 4    |                  |
| 5       | 3499 (N)<br>CONNECTOR        | $\phi 2 1 \left[ \begin{array}{c} 40 \\ \hline \\ \end{array} \right] $ | N-P-8DSFA<br>CODE NO. | A<br>000-167-921-10                  | 2    |                  |

型式/コード番号が2段の場合、下段より上段に代わる過渡期品であり、どちらかが入っています。 なお、品質は変わりません。 THO TYPES AND CODES MAY BE LISTED FOR AN ITEM. THE LOWER PRODUCT MAY BE SHIPPED IN PLACE OF THE UPPER PRODUCT. QUALITY IS THE SAME (略図の寸法は、参考値です。 DIMENSIONS IN DRAWING FOR REFERENCE ONLY.)

C4417-M05-D FURUNO ELECTRIC CO ., LTD.

# LIST PACKING GVA-100-T/-HK

5 24AC-X-9870 -1

A-2

| NAME                                    | OUTLINE                | DESCRIPTION/CODE No. | Q' TY |
|-----------------------------------------|------------------------|----------------------|-------|
| ユニット UNIT                               |                        |                      |       |
| 複合空中線部                                  | 156                    |                      |       |
|                                         |                        | GVA-100-T/HK         | -     |
| GPS/VHF COMBINED ANIENNA                | 736                    |                      |       |
|                                         |                        | 000-041-942-00 **    |       |
| 工事材本 INSTA                              | INSTALLATION MATERIALS |                      |       |
| 工事材料                                    | (                      |                      |       |
| C I I I I I I I I I I I I I I I I I I I | ↑                      | CP24-00141           | -     |
| INSTALLATION MATERIALS                  | <u>}</u>               |                      |       |
|                                         |                        | 001-176-030-00       |       |

コ-ド香号末属の[\*\*i]太, 選択品の代表コ-ドを表します。 CODE NUMBER ENDING WITH "\*\*\*" INDICATES THE CODE NUMBER OF REPRESENTATIVE MATERIAL.

TWO TYPES AND CODES MAY BE LISTED FOR AN ITEM. THE LOWER PRODUCT MAY BE SHIPPED IN PLACE OF THE UPPER PRODUCT. QUALITY IS THE SAME. 型式/コード番号が2段の場合、下段より上段に代わる過渡期品であり、どちらかが入っています。 なお、品質は変わりません。

(路図の寸法は、参考値です。 DIMENSIONS IN DRAWING FOR REFERENCE ONLY.)

C4431-Z19-B

| _ |  |
|---|--|
| 8 |  |
| 2 |  |
| 5 |  |
|   |  |
|   |  |
| 3 |  |
|   |  |

|                      | 9              | ONE MO                                                     | 00 022 220 200    |             | 2 CONO V 0400    |        |
|----------------------|----------------|------------------------------------------------------------|-------------------|-------------|------------------|--------|
|                      | -              | WUE NO.                                                    | 00-096-666-600    |             | 24AC-X-9403 -5   |        |
|                      | I              | TYPE                                                       | CP24-00502        |             | 1/1              |        |
| 事材料表                 |                |                                                            |                   |             |                  |        |
| STALLATION MATERIALS |                |                                                            |                   |             |                  |        |
| 名<br>水<br>NAME       | 器 図 OUTLINE    | 酬<br>DESC                                                  | 名/規格<br>SRIPTIONS | 数量<br>0. TY | 用途/備考<br>REMARKS |        |
| 奏ケープ Ju組品            |                | NJ-TP-3D)                                                  | (V-1              | -           |                  |        |
| APIUR CABLE ASSEMBLY | <b>W</b> I = 1 | CODE NO.                                                   | 001-248-160-00    | -           |                  |        |
| 1.9 (N)              | 40             | N-P-8DSF                                                   | 1                 | 2           |                  |        |
| NEC OR               |                | CODE NO.                                                   | 000-167-921-10    | ı           |                  |        |
| 79 (TNC-N)           | 36.5           |                                                            |                   |             |                  |        |
| XXIAL CONNECTOR      | φ1φ            | TNCP-NJ                                                    |                   | -           |                  |        |
| ,PTOR                |                | CODE NO.                                                   | 000-156-599-10    |             |                  |        |
| <b>豪</b> テープ         | 78             |                                                            |                   |             |                  |        |
| UI ATION TAPE        | 182            | U <del>7</del> -7° 0.                                      | 5X19X5M           | -           |                  |        |
|                      | 122            | CODE NO.                                                   | 000-165-833-10    |             |                  |        |
| :-1/1-7              | 09             |                                                            |                   |             |                  |        |
| IVI TAPE             | 6              | V360K01                                                    |                   | -           |                  |        |
| 1                    |                | CODE NO.                                                   | 000-177-579-10    |             |                  |        |
|                      | ABLI (ABLI)    | SSEMBLY OUTLINE  0.011.INE  0.02.1000  0.02.1000  0.03.6.5 | SSEMBLY           | SEMBLY      | SSEMBLY          | SEMBLY |

型式/コード書号が2段の場合、下段より上段に代わる過渡期品であり、どちらかが入っています。 なお、品質は変わりません。 THO TYPES AND CODES MAY BE LISTED FOR AN ITEM. THE LOMER PRODUCT MAY BE SHIPPED IN PLACE OF THE UPPER PRODUCT. QUALITY IS THE SAME. (略図の寸法は、参考値です。 DIMENSIONS IN DRAMING FOR REFERENCE ONLY.)

FURUNO ELECTRIC CO ., LTD.

C4431-M02-F

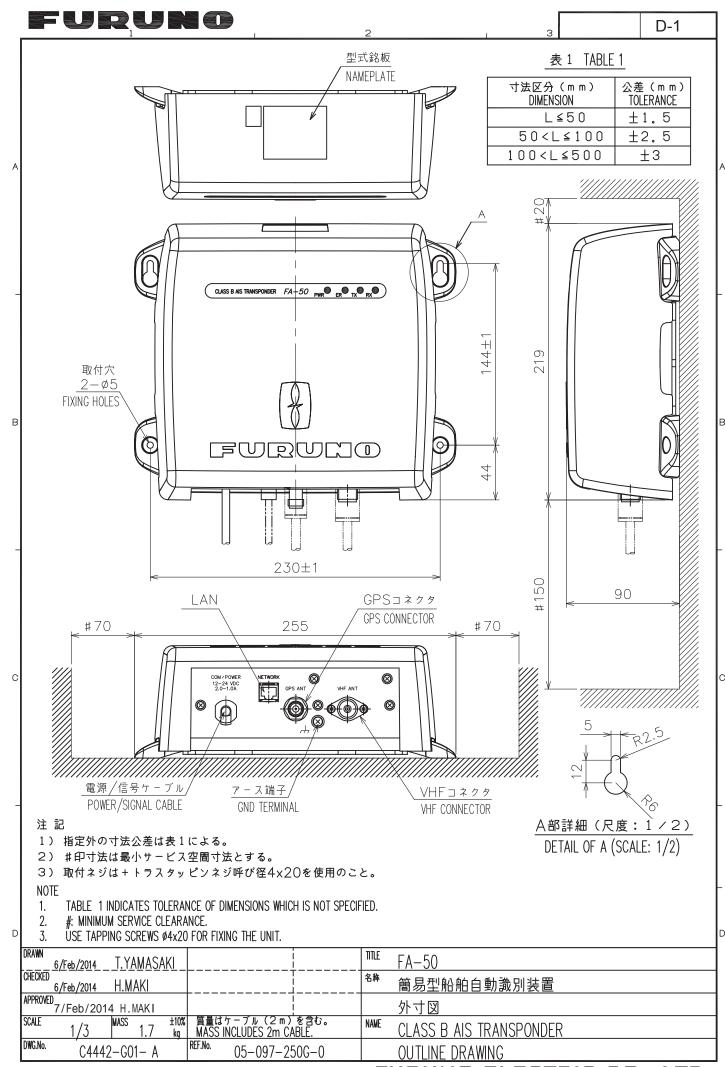

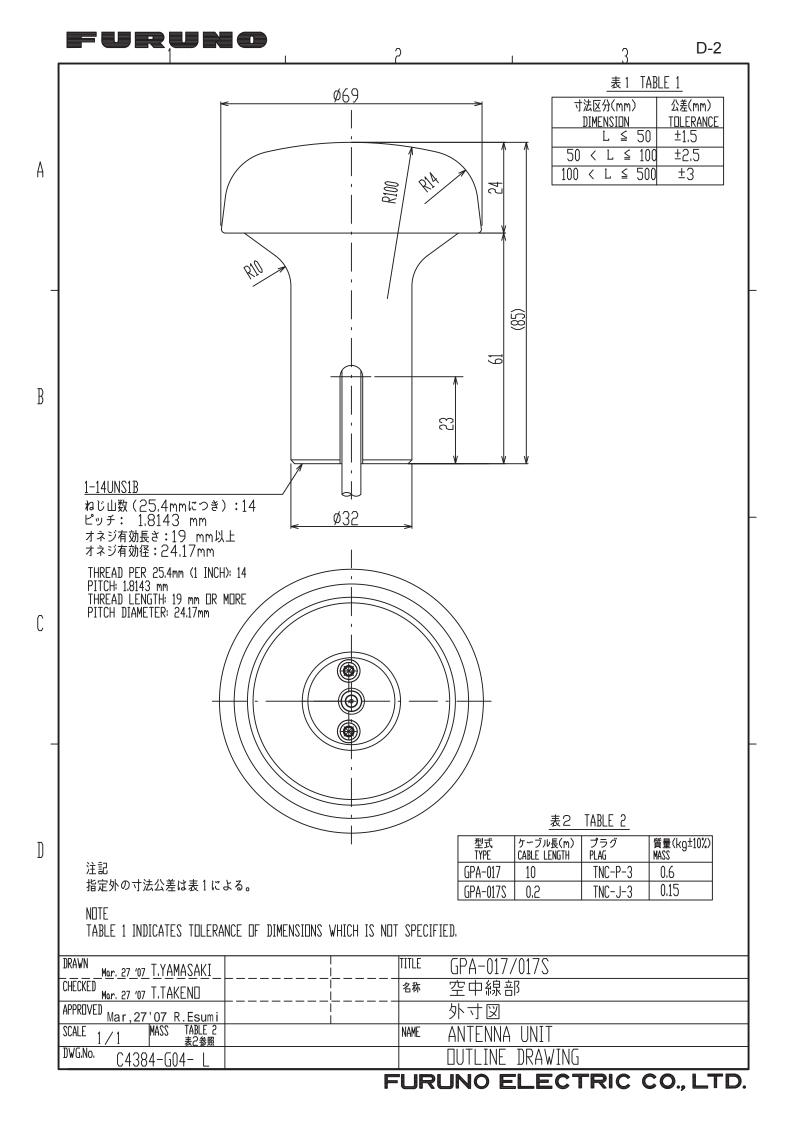

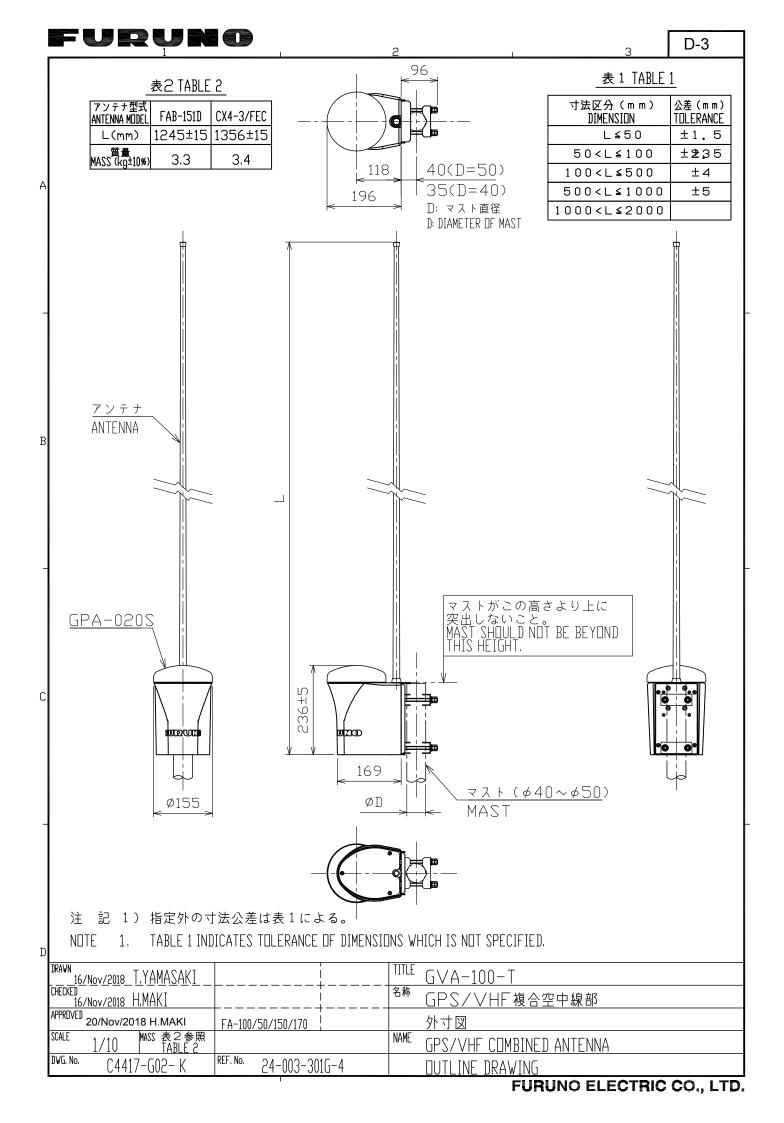

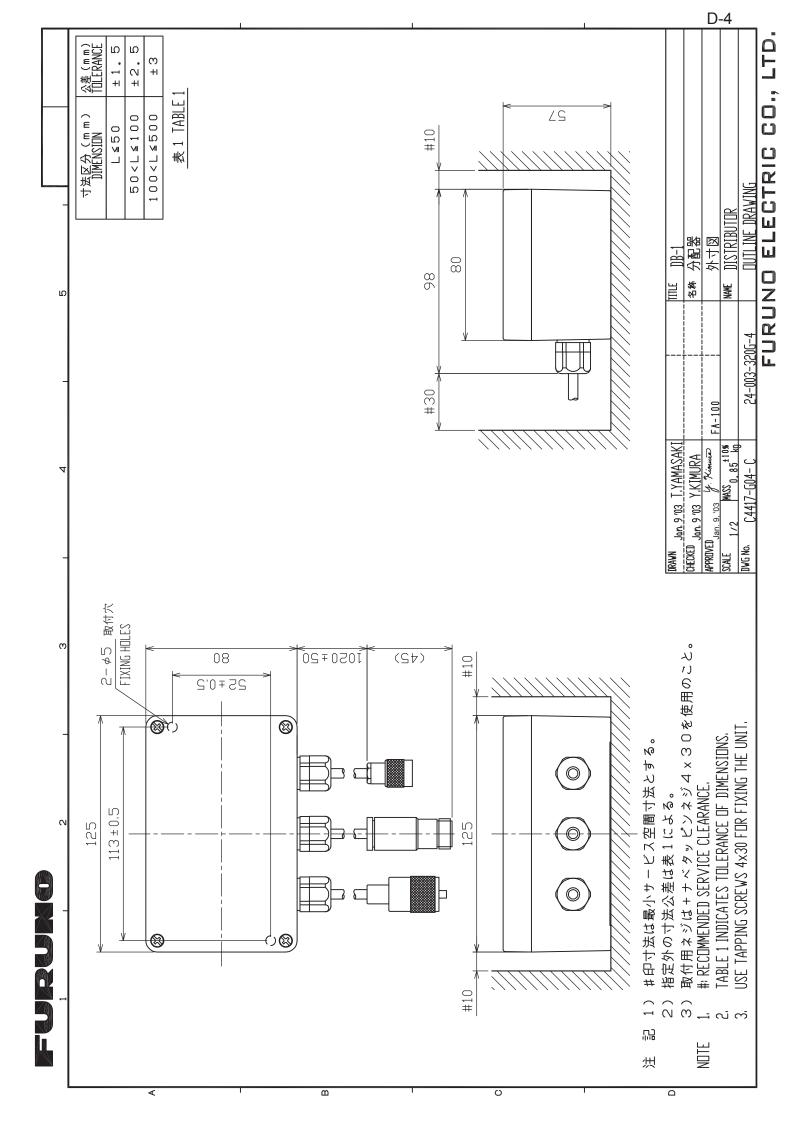

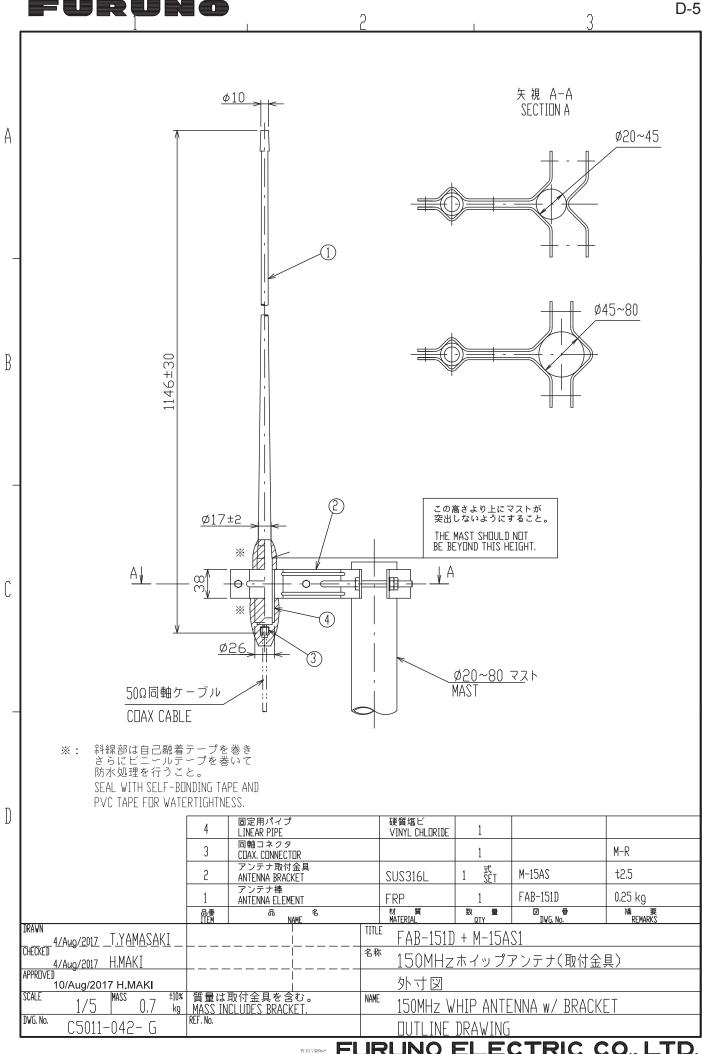

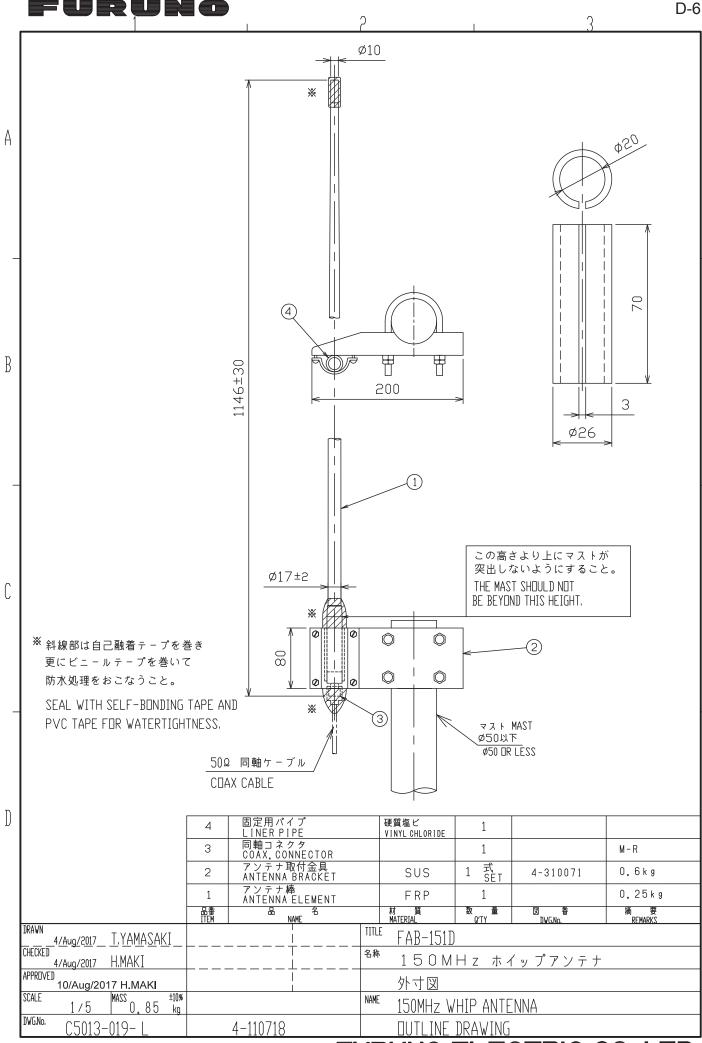

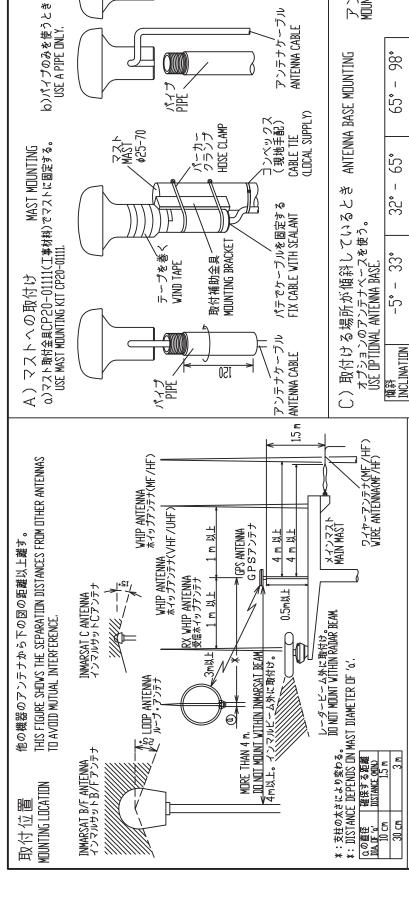

パイプで傷つかないよう ケーブルを踏へよける。 KEEP CABLE ASIDE TO AVOID INJURY FROM PIPE.

(LDCAL SUPPLY)

CABLE TIE

コンベックス(現地手配)

アンテナベース基部 MDUNTING DIMENSIONS OF ANTENNA BASE.

• 86

ケーブル溝のある場合 USING CABLE GUIDE

ケーブル固定板 CABLE FIXTURE

テープを巻く

**VIND TAPE** 

4-M5 サラホ COUNTERSUNK

**A** 

O,

8

65

979

Ø

45

္

90.

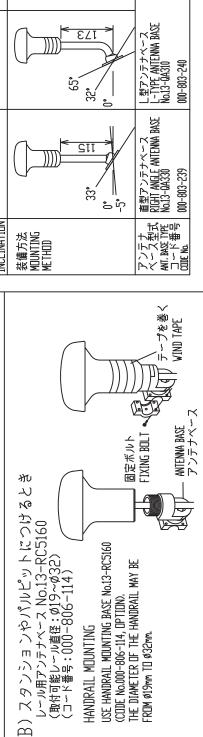

USE HANDRAIL MOUNTING BASE No.13-RC5160

HANDRAIL MOUNTING

3,3

THE DIAMETER OF THE HANDRAIL MAY BE

-RDM ø19mm TD ø32mm.

(CDDE No.000-806-114, DPTIDN).

注記 1) パイプやアンテナベースはアンテナユニットにねじ込んだ後に固定する。

2)アンテナを固定するときはパイプ(アンテナベース)をアンテナにねじ込むこと。 アンテナ側をねじるとコネクタ部やケーブルに無理がかかり、故障の原因となる。 NOTE 1. FASTEN PIPE(ANTENNA BASE) TO ANTENNA UNIT FIRST THEN FIX THEM TO MAST OR HANDRAIL.

TURNING THE ANTENNA MAY TWIST THE CABLE AND PLACE STRESS ON CONNECTOR. 2. WHEN FIXING ANTENNA, TURN PIPE OR ANTENNA BASE; NOT THE ANTENNA.

INSTALL ATITIN PRIICEDURE JPA series 3 ANTENNA UNI 空中線部 装備要領 伦牧 ₩ 14/MAY/2014 T.YAMASAKI APPRIVED 15/May/2014 H. MAKI C4384-Y01- F 14/MAY/2014 H.MAKI CHECKED DVG.No. DRAVN

D-7

FURUNO ELECTRIC CO, LTD.

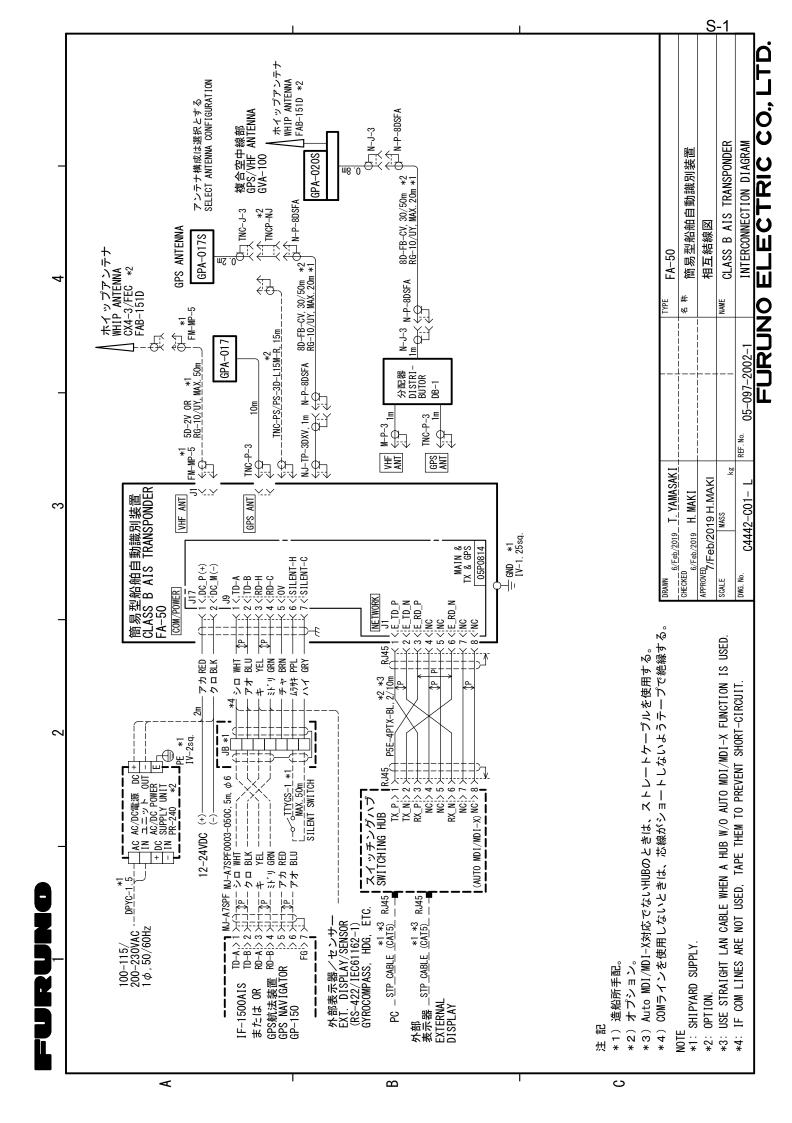

## **INDEX**

| A                            |      |
|------------------------------|------|
| AC-DC power supply           |      |
| alarm status                 | 2-6  |
| C                            |      |
| COM PORT                     | 1-19 |
| D                            |      |
| distributor                  | 1-14 |
| F                            |      |
| Fuse                         | 3-2  |
| fuse                         |      |
| G                            |      |
| GPS antenna                  | 1-5  |
| GPS/VHF combined antenna     | 1-8  |
| 1                            |      |
| index term                   | AP-6 |
| IP address                   | 1-17 |
| M                            |      |
| maintenance                  |      |
| menu tree                    | AP-1 |
| N                            |      |
| NETWORK                      | 1-20 |
| 0                            |      |
| optional supply              |      |
| own vessel data              | 2-3  |
| P                            |      |
| parts lists                  |      |
| parts location               | AP-5 |
| S                            |      |
| sensor status                |      |
| serial interface I/O circuit |      |
| standard supplysubnet mask   |      |
|                              | 1-17 |
| T                            | 2.0  |
| troubleshooting              | 3-2  |
| <b>V</b>                     |      |
| VHF antenna                  | 1-3  |

#### **Declaration of Conformity**

[FA-50]

Bulgarian С настоящото Furuno Electric Co., Ltd. декларира, че гореспоменат тип

(BG) радиосъоръжение е в съответствие с Директива 2014/53/EC.

Цялостният текст на EC декларацията за съответствие може да се намери

на следния интернет адрес:

Spanish Por la presente, Furuno Electric Co., Ltd. declara que el tipo de equipo

(ES) radioeléctrico arriba mencionado es conforme con la Directiva 2014/53/UE.

El texto completo de la declaración UE de conformidad está disponible en la

dirección Internet siguiente:

Czech Tímto Furuno Electric Co., Ltd. prohlašuje, že výše zmíněné typ rádiového

(CS) zařízení je v souladu se směrnicí 2014/53/EU.

Úplné znění EU prohlášení o shodě je k dispozici na této internetové adrese:

Danish Hermed erklærer Furuno Electric Co., Ltd., at ovennævnte radioudstyr er i

(DA) overensstemmelse med direktiv 2014/53/EU.

EU-overensstemmelseserklæringens fulde tekst kan findes på følgende

internetadresse:

German Hiermit erklärt die Furuno Electric Co., Ltd., dass der oben genannte

(DE) Funkanlagentyp der Richtlinie 2014/53/EU entspricht.

Der vollständige Text der EU-Konformitätserklärung ist unter der folgenden

Internetadresse verfügbar:

Estonian Käesolevaga deklareerib Furuno Electric Co., Ltd., et ülalmainitud raadioseadme

(ET) tüüp vastab direktiivi 2014/53/EL nõuetele.

ELi vastavusdeklaratsiooni täielik tekst on kättesaadav järgmisel

internetiaadressil:

Greek Με την παρούσα η Furuno Electric Co., Ltd., δηλώνει ότι ο προαναφερθέντας

(EL) ραδιοεξοπλισμός πληροί την οδηγία 2014/53/ΕΕ.

Το πλήρες κείμενο της δήλωσης συμμόρφωσης ΕΕ διατίθεται στην ακόλουθη

ιστοσελίδα στο διαδίκτυο:

English Hereby, Furuno Electric Co., Ltd. declares that the above-mentioned radio

(EN) equipment type is in compliance with Directive 2014/53/EU.

The full text of the EU declaration of conformity is available at the following

internet address:

French Le soussigné, Furuno Electric Co., Ltd., déclare que l'équipement radioélectrique

du type mentionné ci-dessusest conforme à la directive 2014/53/UE.

Le texte complet de la déclaration UE de conformité est disponible à l'adresse

internet suivante:

Croatian Furuno Electric Co., Ltd. ovime izjavljuje da je gore rečeno radijska oprema tipa

u skladu s Direktivom 2014/53/EU.

Cjeloviti tekst EU izjave o sukladnosti dostupan je na sljedećoj internetskoj

adresi:

(FR)

(HR)

(IT)

Italian II fabbricante, Furuno Electric Co., Ltd., dichiara che il tipo di apparecchiatura

radio menzionato sopra è conforme alla direttiva 2014/53/UE.

Il testo completo della dichiarazione di conformità UE è disponibile al seguente

indirizzo Internet:

Latvian Ar šo Furuno Electric Co., Ltd. deklarē, ka augstāk minēts radioiekārta atbilst

(LV) Direktīvai 2014/53/ES.

Pilns ES atbilstības deklarācijas teksts ir pieejams šādā interneta vietnē:

Lithuanian Aš, Furuno Electric Co., Ltd., patvirtinu, kad pirmiau minėta radijo įrenginių tipas

(LT) atitinka Direktyvą 2014/53/ES.

Visas ES atitikties deklaracijos tekstas prieinamas šiuo interneto adresu:

Hungarian Furuno Electric Co., Ltd. igazolja, hogy fent említett típusú rádióberendezés

(HU) megfelel a 2014/53/EU irányelvnek.

Az EU-megfelelőségi nyilatkozat teljes szövege elérhető a következő internetes

címen:

Maltese B'dan, Furuno Electric Co., Ltd., niddikjara li msemmija hawn fuq-tip ta' tagħmir

(MT) tar-radju huwa konformi mad-Direttiva 2014/53/UE.

It-test kollu tad-dikjarazzjoni ta' konformità tal-UE huwa disponibbli f'dan l-indirizz

tal-Internet li gej:

Dutch Hierbij verklaar ik, Furuno Electric Co., Ltd., dat het hierboven genoemde type

(NL) radioapparatuur conform is met Richtlijn 2014/53/EU.

De volledige tekst van de EU-conformiteitsverklaring kan worden geraadpleegd

op het volgende internetadres:

Polish Furuno Electric Co., Ltd. niniejszym oświadcza, że wyżej wymieniony typ

(PL) urządzenia radiowego jest zgodny z dyrektywą 2014/53/UE.

Pełny tekst deklaracji zgodności UE jest dostępny pod następującym adresem

internetowym:

Portuguese O(a) abaixo assinado(a) Furuno Electric Co., Ltd. declara que o mencionado

(PT) acima tipo de equipamento de rádio está em conformidade com a Diretiva

2014/53/UE.

(RO)

O texto integral da declaração de conformidade está disponível no seguinte

endereço de Internet:

Romanian Prin prezenta, Furuno Electric Co., Ltd. declară că menționat mai sus tipul de

echipamente radio este în conformitate cu Directiva 2014/53/UE.

Textul integral al declarației UE de conformitate este disponibil la următoarea

adresă internet:

Slovak Furuno Electric Co., Ltd. týmto vyhlasuje, že vyššie spomínané rádiové

(SK) zariadenie typu je v súlade so smernicou 2014/53/EÚ.

Úplné EÚ vyhlásenie o zhode je k dispozícii na tejto internetovej adrese:

Slovenian Furuno Electric Co., Ltd. potrjuje, da je zgoraj omenjeno tip radijske opreme

(SL) skladen z Direktivo 2014/53/EU.

Celotno besedilo izjave EU o skladnosti je na voljo na naslednjem spletnem

naslovu:

Finnish Furuno Electric Co., Ltd. vakuuttaa, että yllä mainittu radiolaitetyyppi on

(FI) direktiivin 2014/53/EU mukainen.

EU-vaatimustenmukaisuusvakuutuksen täysimittainen teksti on saatavilla

seuraavassa internetosoitteessa:

Swedish Härmed försäkrar Furuno Electric Co., Ltd. att ovan nämnda typ av

(SV) radioutrustning överensstämmer med direktiv 2014/53/EU.

Den fullständiga texten till EU-försäkran om överensstämmelse finns på

följande webbadress:

#### Online Resource

http://www.furuno.com/en/support/red doc